# Lenovo IdeaPad U550 Guide de l'utilisateur v1.0

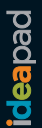

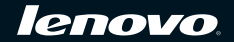

#### **Remarques**

- Avant d'utiliser ces informations et le produit correspondant, lisez les Consignes de sécurité importantes à la [page iii,](#page-8-0) ainsi que les Avis de l'[Annexe E.](#page-119-0)
- Dans ce guide, nous supposons parfois que vous utilisez Windows Vista®. Si vous utilisez un autre système d'exploitation Windows, il est possible que certaines opérations soient légèrement différentes. Si vous utilisez d'autres systèmes d'exploitation, il est possible que certaines instructions ne vous concernent pas, ce qui n'aura aucune incidence sur l'utilisation de votre ordinateur.
- Les fonctions décrites dans ce guide sont communes à la plupart des modèles. Il est possible que certaines fonctions ne soient pas disponibles sur votre ordinateur et/ou que votre ordinateur dispose de fonctions non décrites dans ce guide.

**Première édition (Juillet 2009)**

**© Copyright Lenovo 2009.**

#### **Cher utilisateur,**

#### **Nous vous remercions d'avoir porté votre choix sur un ordinateur portable Lenovo !**

#### **Avant d'utiliser ce produit, lisez attentivement le guide de l'utilisateur.**

Nous sommes heureux que vous ayez choisi un équipement portable Lenovo. Nous avons créé ce guide de l'utilisateur afin que vous puissiez rapidement apprendre à utiliser votre ordinateur. Ce guide contient des informations sur la configuration système, des instructions d'utilisation de base, ainsi que d'importantes consignes. Nous avons fait de notre mieux pour éviter les erreurs en nous assurant que les informations contenues dans ce manuel sont précises et fiables. Il est toutefois impossible d'aborder tous les sujets en profondeur dans un guide aussi bref. Par ailleurs, ce guide peut contenir des omissions. Veuillez nous en excuser.

Lenovo essaie d'améliorer au mieux les performances et la fiabilité de ses produits. Il est donc possible que les composants matériels et logiciels décrits dans ce guide de l'utilisateur ne correspondent pas exactement à ceux dont disposent votre système. Néanmoins, toute incohérence entre les descriptions de ce guide et les opérations de votre ordinateur n'auront aucune incidence majeure sur l'utilisation de votre produit. Lenovo s'excuse auprès des utilisateurs pour tous les désagréments que cela peut causer.

Merci de votre coopération.

## **Explications relatives à la capacité du disque dur**

**Cher utilisateur,**

**Lors de l'utilisation de votre ordinateur, il se peut que vous constatiez que la capacité nominale indiquée pour le disque dur est quelque peu différente de celle qu'affiche le système d'exploitation. Par exemple, un disque dur d'une capacité nominale de 80 Go sera présenté comme ayant une capacité moindre dans le système d'exploitation. Cette différence n'est pas une erreur d'installation du disque dur ni un quelconque autre problème, mais un phénomène normal pour les ordinateurs. Il s'agit d'un phénomène informatique ordinaire, dont les principales causes sont les suivantes :**

### **I. Les normes utilisées par le constructeur et le système d'exploitation pour calculer la capacité du disque dur sont différentes**

Les constructeurs de disques durs travaillent en base 1 000 ; en d'autres termes,  $1 G = 1 000$  Mo,  $1 Mo = 1 000$  Ko,  $1 Ko = 1 000$  octets. Par contre, pour déterminer la capacité d'un disque dur, les systèmes d'exploitation procèdent en base 1 024 ; en d'autres termes, 1 Go = 1 024 Mo, 1 Mo = 1 024 Ko, 1 Ko = 1 024 octets. La norme adoptée par votre ordinateur est celle des constructeurs de disques durs. Comme cette norme diffère de celle utilisée par le système d'exploitation, ce dernier affichera une capacité différente de la capacité nominale du disque dur.

Par exemple, si la capacité nominale du disque dur vaut X G, la capacité indiquée par le système d'exploitation, même si le disque est tout à fait vide, sera la suivante :

 $X \times 1000 \times 1000 \times 1000$  / (1024 × 1024 × 1024) ≈  $X \times 0.931$  G

Par ailleurs, si une partie du disque dur est utilisée, la capacité indiquée par le système d'exploitation sera même inférieure à X × 0,931 G.

#### **II. Une partie du disque dur est réservée à un usage spécifique**

Il est possible que le logiciel OneKey Rescue System soit préinstallé sur les ordinateurs Lenovo. Une partie spéciale du disque dur est dès lors partitionnée avant la livraison et sert au stockage d'une image miroir du disque, ainsi que des fichiers du programme OneKey Rescue System. L'espace réservé pour cette partition varie selon le modèle, le système d'exploitation et les logiciels de l'ordinateur. Par souci de sécurité, cette partition n'est pas visible ; il s'agit de ce que l'on appelle couramment une « partition masquée ».

En outre, lorsque le disque dur est partitionné ou formaté, le système attribue une certaine quantité d'espace disque aux fichiers système.

**Toutes ces raisons expliquent pourquoi l'espace libre sur le disque dur, tel qu'indiqué par le système d'exploitation, est toujours inférieur à la capacité nominale du disque dur de l'ordinateur.**

# **Table des matières**

### **Consignes de sécurité**

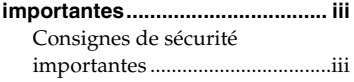

#### **Chapitre 1. Découverte de**

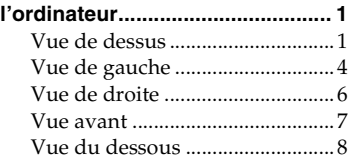

#### **Chapitre 2. Fonctions de**

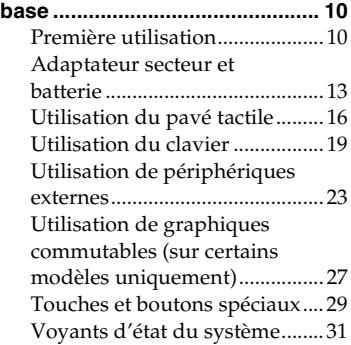

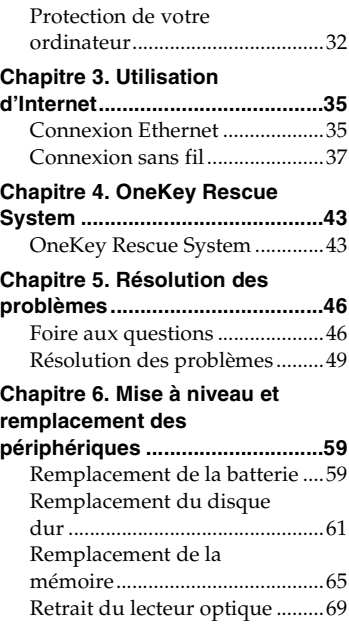

### **Table des matières**

#### **Annexe A. Assistance et**

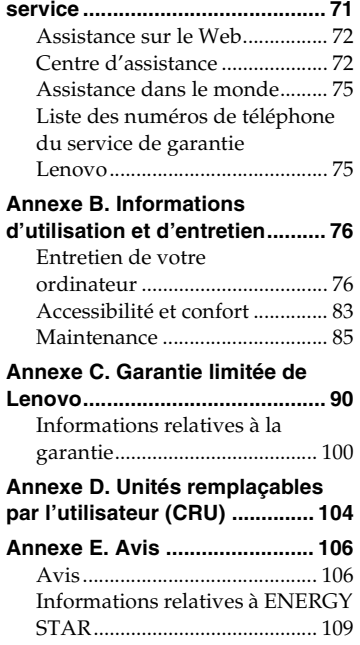

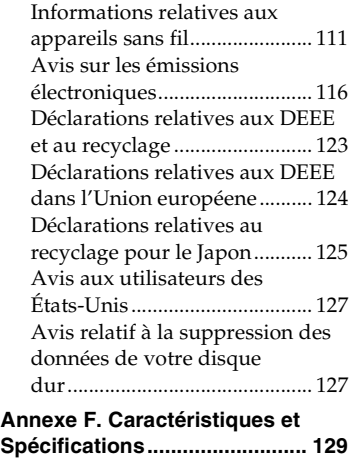

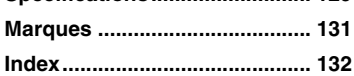

# <span id="page-8-1"></span>**Consignes de sécurité importantes**

## <span id="page-8-2"></span>**Consignes de sécurité importantes**

Les consignes qui suivent vous permettent d'utiliser votre ordinateur portable en toute sécurité. Suivez et conservez toutes les instructions fournies avec votre ordinateur. Les informations du présent document ne modifient pas les dispositions de votre contrat de vente ou de la garantie limitée de Lenovo. Pour obtenir de plus amples informations, [voir](#page-103-1)  [« Annexe C. Garantie limitée de Lenovo », page 90.](#page-103-1)

#### <span id="page-8-0"></span>**Veuillez tout d'abord lire ceci**

Les ordinateurs personnels sont des appareils électroniques. Les cordons d'alimentation, les adaptateurs secteur et autres dispositifs présentent un danger potentiel pour la sécurité et peuvent provoquer des blessures ou des dommages matériels, surtout s'ils sont mal utilisés. Les dangers potentiels pour la sécurité sont classés comme suit :

#### **\*** Danger :

Des blessures physiques ou même la mort peuvent être causées.

#### **Attention :**

Un dommage matériel ou même une blessure moindre peuvent être causés.

Pour vous protéger des dangers et créer un environnement de travail sur ordinateur plus sûr, veuillez suivre les instructions ci-après.

#### **Consignes de sécurité importantes**

#### **Déballage**

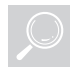

Inspectez les boîtiers de l'ordinateur et l'adaptateur secteur, en particulier les parties qui portent les étiquettes suivantes pour toute rupture ou dommage.

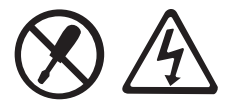

#### **Danger :**  $\ddot{\ast}$

• Les composants portant cette étiquette présentent un danger électrique.

#### **Environnement de travail**

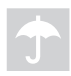

Veillez à ne pas utiliser l'ordinateur dans un endroit humide, notamment dans une salle de bain.

Tenez l'ordinateur et les autres parties à l'écart des liquides.

#### **\*** Danger :

• Un liquide renversé peut provoquer un choc électrique.

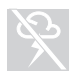

Veillez à ne pas utiliser votre ordinateur pendant un orage.

#### **Attention :**  $\bullet$

• Les orages peuvent endommager l'ordinateur et provoquer un choc électrique.

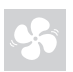

Vérifiez que les fentes d'aération de votre ordinateur et des autres composants ne sont pas obstruées.

#### **Danger :**  $\ddot{\ast}$

• Placer l'ordinateur en marche ou d'autres composants sur un lit, un canapé ou une autre surface flexible risque d'obstruer les fentes d'aération, ce qui pourrait provoquer une surchauffe du matériel ou augmenter les risques d'incendie.

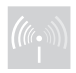

Éteignez les dispositifs sans fil lorsqu'ils risquent de créer une interférence, notamment dans un hôpital ou un aéroport.

#### **Procédures à suivre pour une utilisation correcte**

**ONLY** 

Utilisez UNIQUEMENT le cordon d'alimentation, l'adaptateur secteur et la batterie fournis avec l'ordinateur. N'utilisez jamais ces périphériques avec d'autres produits.

Assurez-vous que la prise électrique est adaptée, et qu'elle délivre une tension et un courant adaptés au produit que vous utilisez.

- **\*** Danger :
	- Une alimentation électrique inadaptée peut entraîner des dommages et provoquer des chocs électriques ou un incendie.

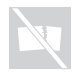

Veillez à ne pas utiliser de prise électrique, de câble d'alimentation ou de batterie qui semblent endommagés ou corrodés.

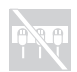

Veillez à ne pas partager une prise électrique avec un autre appareil domestique nécessitant une forte consommation électrique.

En cas d'utilisation de multiprises, la charge ne doit pas excéder leur tension d'entrée. Débranchez le cordon d'alimentation en cas de rupture, sifflement ou bruit sec, ou si l'ordinateur dégage une odeur suspecte.

#### **\*** Danger :

• Surcharger l'alimentation peut engendrer une tension instable qui risquerait d'endommager l'ordinateur, les données ou les périphériques connectés, voire même provoquer un incendie.

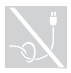

N'enroulez jamais le cordon d'alimentation autour de l'adaptateur secteur ou de tout autre objet.

Veillez à ne pas écraser ou pincer le câble, et à ne pas le placer sous des objets lourds.

#### **Attention :**

• Étirer le câble pourrait l'effiler, l'effilocher, le fendre ou le rompre, ce qui pourrait représenter un danger.

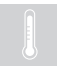

Évitez de laisser vos mains, vos genoux ou toute autre partie de votre corps en contact avec les parties chaudes de l'ordinateur en marche pendant une période prolongée.

#### **Attention :**

• Un contact prolongé avec votre corps, même à travers les vêtements, risque de provoquer une sensation de gêne, voire des brûlures.

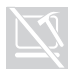

Veillez à ne pas faire tomber, rayer ou placer des objets lourds sur l'écran à cristaux liquides (LCD) de votre ordinateur.

## **Attention :**

• Le contact direct avec les cristaux liquides provenant du LCD rompu est dangereux ; en cas de contact, rincez abondamment à l'eau courante pendant plus de 15 minutes.

#### **Maintenance et mises à niveau**

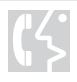

Ne tentez pas de réparer un produit vous-même, à moins d'y avoir été invité par le service d'assistance ou la documentation.

#### **Attention :**

• Ne prenez pas de risques et ne tentez pas de diagnostiquer vous-même l'incident. Pour obtenir de l'aide, contactez le service d'assistance. Pour obtenir la liste des numéros de téléphone du support technique, accédez au site [http://consumersupport.lenovo.com.](http://consumersupport.lenovo.com/fr)

Lenovo fournit une documentation qui contient des instructions indiquant dans quels cas le client peut installer des options ou remplacer des CRU (unités remplaçables par l'utilisateur). Vous devez suivre scrupuleusement toutes les instructions lorsque vous installez ou remplacez des composants.

Avant de retirer les boîtiers de l'appareil, déconnectez les cordons d'alimentation et les câbles, puis retirez la batterie (sauf instruction contraire mentionnée dans les procédures d'installation et de configuration).

Ne retirez jamais les boîtiers lorsque l'ordinateur est branché.

## <span id="page-14-1"></span><span id="page-14-0"></span> $\bullet\bullet$  Vue de dessus

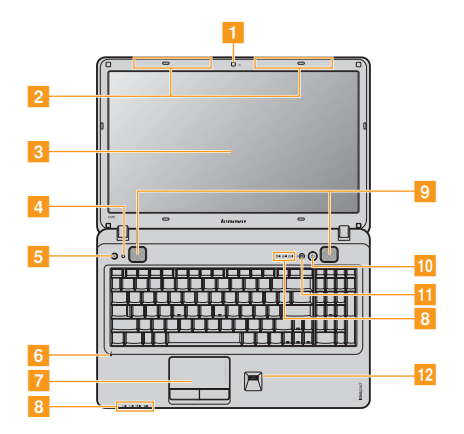

**Remarque :** Les illustrations dans ce manuel peuvent présenter des différences par rapport au produit réel. Veuillez vous reporter au produit que vous possédez.

#### **Attention :**

**•** Veillez à ne PAS faire pivoter l'écran de plus de 130 degrés. Lorsque vous refermez l'écran, veillez à ne PAS laisser de crayons ou tout autre objet entre l'écran et le clavier. Sinon, l'écran risquerait d'être endommagé.

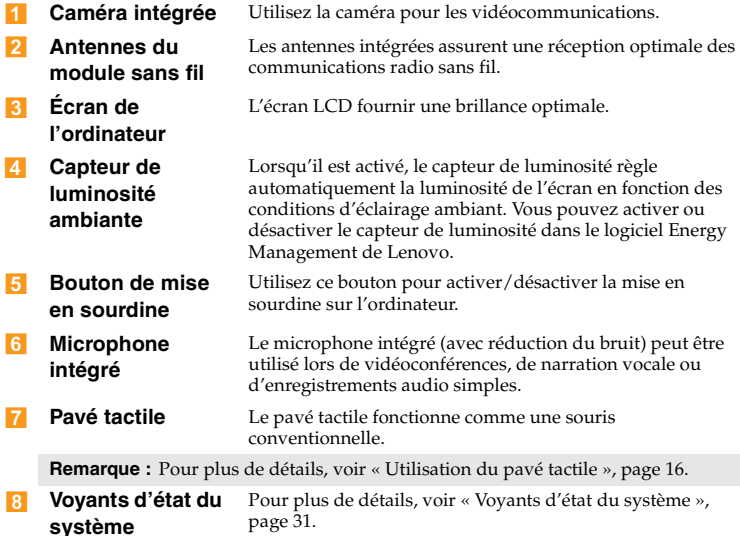

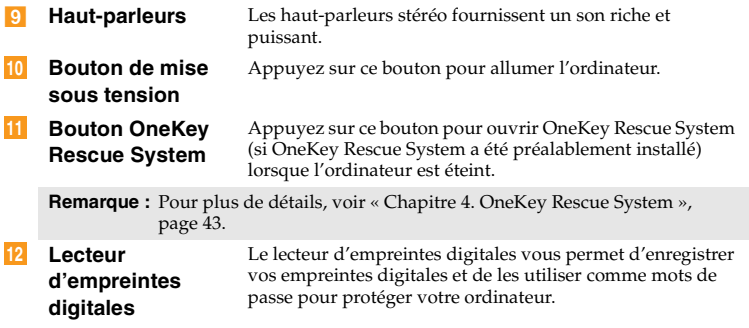

# <span id="page-17-0"></span> $\bullet$  Vue de gauche

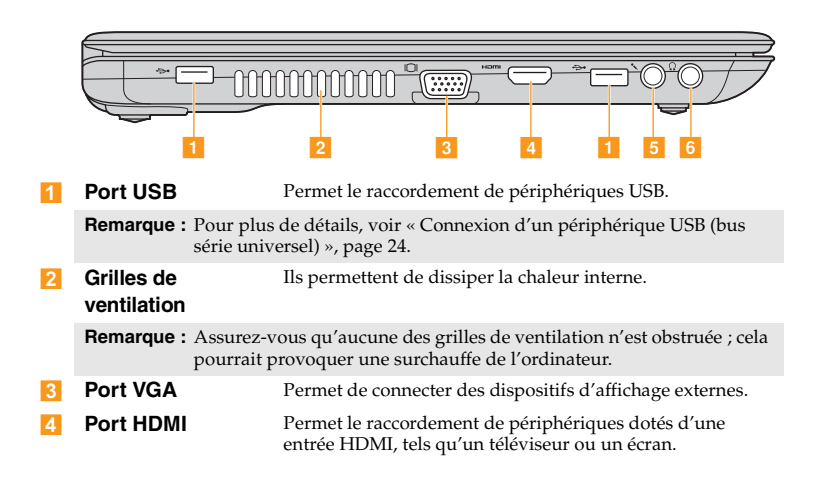

- **Fig.** Prise pour **microphone** Permet de connecter des microphones externes.
- **6** Prise pour **casque d'écoute** Permet de connecter un casque d'écoute externe.
	- **Attention :**
		- **•** L'écoute de musique à un volume élevé pendant une période prolongée peut endommager votre audition.

<span id="page-19-0"></span>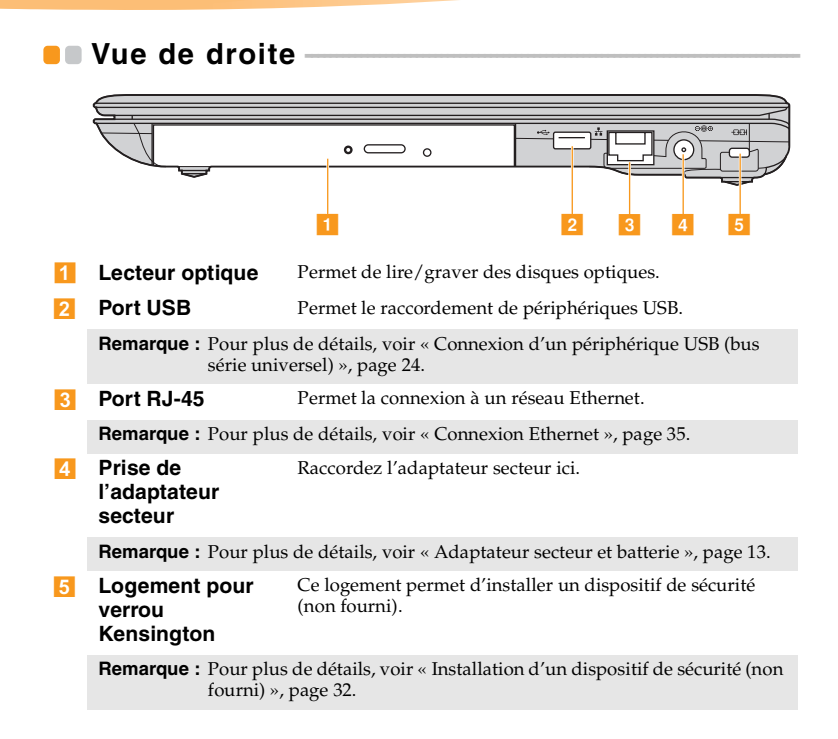

<span id="page-20-0"></span>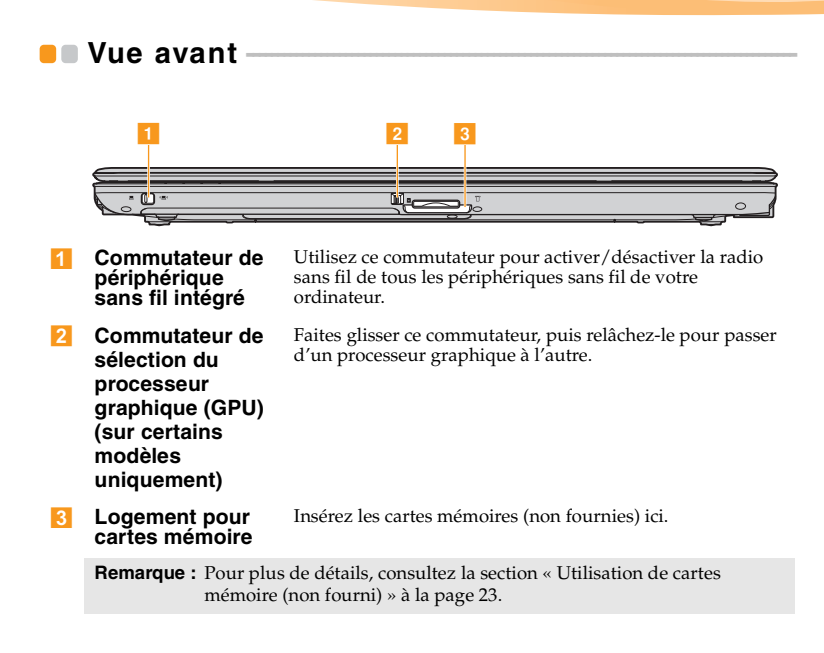

# <span id="page-21-0"></span> $\bullet$  **- Vue du dessous**

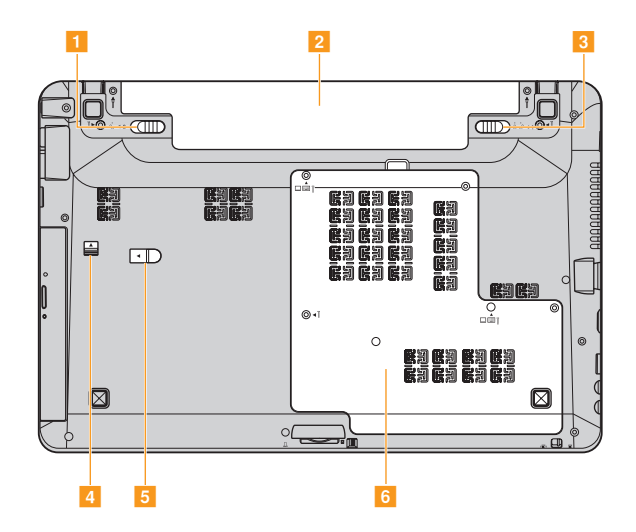

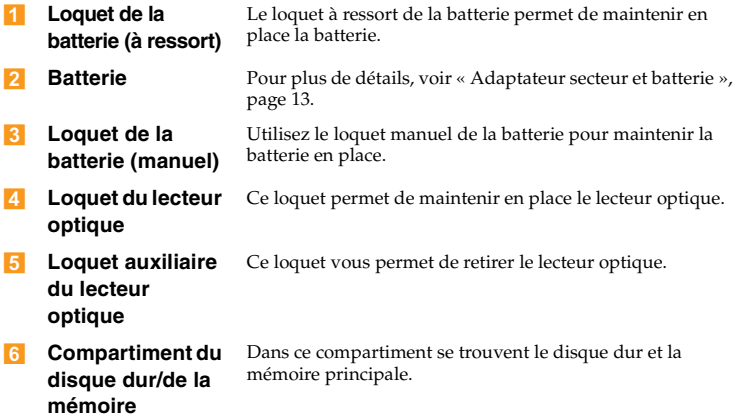

# <span id="page-23-0"></span>**Chapitre 2. Fonctions de base**

## <span id="page-23-1"></span>**Première utilisation**

#### **Lisez les manuels**

Lisez les manuels fournis avant d'utiliser votre ordinateur.

#### **Raccordez l'ordinateur au secteur**

La batterie fournie au moment de l'achat n'est pas complètement chargée. Pour charger la batterie et commencer à utiliser votre ordinateur, insérez la batterie, puis branchez l'ordinateur à une prise électrique. La batterie se charge automatiquement lorsque l'alimentation provient du secteur.

#### **Installez la batterie**

Consultez le *Guide d'installation* fourni pour la mise en place de la batterie.

#### **Branchez l'ordinateur à une prise électrique**

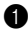

1 Branchez le cordon d'alimentation à l'adaptateur secteur.

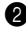

2 Raccordez fermement l'adaptateur secteur à la prise de l'ordinateur.

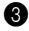

3 Branchez le cordon d'alimentation sur une prise de courant.

#### **Allumez l'ordinateur**

Appuyez sur le bouton d'alimentation pour allumer l'ordinateur.

#### **Configurez le système d'exploitation**

Il est possible que vous deviez configurer le système d'exploitation lors de la première utilisation. Le processus de configuration peut inclure les procédures suivantes.

- Acceptation du contrat de licence de l'utilisateur final
- Configuration de la connexion Internet
- Enregistrement du système d'exploitation
- Création d'un profil utilisateur
- **Mise en veille ou mise hors tension de votre ordinateur**

Lorsque vous avez terminé de travailler avec votre ordinateur, vous pouvez le mettre en veille ou l'éteindre.

#### **Mise en veille de votre ordinateur**

Si vous vous éloignez de votre ordinateur pour un court moment, mettez-le en veille.

Lorsque l'ordinateur est en mode de veille, il est possible de l'activer à nouveau en évitant le processus de démarrage.

Pour mettre l'ordinateur en mode de veille, effectuez une des opérations suivantes.

- Cliquez sur  $\bullet$ , puis sélectionnez **Veille** dans le menu **Démarrer**.
- Appuyez sur **Fn + F1**.

**Remarque :** Attendez jusqu'à ce que l'indicateur d'état commence à clignoter (indiquant que l'ordinateur est en mode de veille) avant de déplacer votre ordinateur. Déplacer votre ordinateur alors que le disque dur tourne peut endommager le disque dur, ce qui risque de provoquer une perte des données.

Pour quitter le mode veille, effectuez l'une des opérations suivantes.

- Appuyez sur le bouton de mise sous tension.
- Appuyez sur n'importe quelle touche.
- **Mise sous tension de votre ordinateur**

Si vous ne devez pas utiliser votre ordinateur pour un ou deux jours, éteignez-le.

Pour éteindre votre ordinateur, cliquez sur  $\bullet$ , puis sélectionnez **Arrêter** dans le menu **Démarrer**.

## <span id="page-26-1"></span><span id="page-26-0"></span>Adaptateur secteur et batterie

**Vérification de l'état de la batterie**

Vous pouvez déterminer le pourcentage d'énergie restante dans la batterie à l'aide des **Options d'alimentation** de Windows.

**Remarque :** Étant donné les différences au niveau des besoins et des habitudes d'un utilisateur à un autre, il est difficile de prévoir cette durée. Il y a deux facteurs principaux :

- Le niveau de charge de la batterie lorsque vous commencez à travailler.
- La manière dont vous utilisez votre ordinateur, notamment la fréquence d'accès au disque dur, le réglage de la luminosité de l'écran, etc.

#### **Chargement de la batterie**

Si vous constatez que la batterie est faible, vous devez la recharger ou la remplacer par une batterie complètement chargée.

La batterie peut être rechargée lorsqu'elle est en place et que l'adaptateur secteur est relié à l'ordinateur.

La durée de chargement dépend de l'environnement d'utilisation.

Vous devez impérativement charger la batterie dans les cas suivants :

- Lorsque vous achetez une nouvelle batterie
- Lorsque le voyant d'état de la batterie devient orange
- En cas d'inutilisation prolongée de la batterie

#### **Remarques :**

- **•** Nous vous conseillons de toujours insérer la batterie lorsque vous utilisez votre ordinateur afin d'éviter que des petites particules pénètrent à l'intérieur de l'ordinateur.
- **•** Pour prolonger la durée de vie de la batterie, l'ordinateur ne commence pas à recharger la batterie immédiatement après une charge complète.
- **•** Chargez la batterie lorsque la température est comprise entre 10 °C et 30 °C.
- **•** Une charge/décharge complète n'est pas nécessaire.

#### **Retrait de la batterie**

Si vous ne pensez pas utiliser l'ordinateur pendant une période prolongée ou si vous devez envoyer votre ordinateur en réparation dans un centre Lenovo, retirez la batterie.

Avant de retirer la batterie, assurez-vous que l'ordinateur est éteint.

#### ■ Manipulation de la batterie

Pour éviter tout risque d'explosion, utilisez une batterie rechargeable adéquate lorsque vous remplacez la batterie. La batterie contient de faibles quantités de substances toxiques. Pour utiliser votre ordinateur en toute sécurité et protéger l'environnement, respectez les consignes suivantes.

#### **Remarques :**

- **•** Remplacez la batterie par une batterie recommandée par Lenovo.
- **•** N'exposez pas la batterie au feu.
- **•** Ne l'exposez pas à l'eau ou à la pluie.
- **•** Ne tentez pas de démonter la batterie.
- **•** Ne court-circuitez pas la batterie.
- **•** Conservez la batterie hors de portée des enfants.
- **•** Ne jetez pas la batterie avec des déchets ménagers. Pour sa mise au rebut, respectez la réglementation en vigueur ou les consignes de sécurité imposées par votre société.

# <span id="page-29-1"></span><span id="page-29-0"></span> $\blacksquare$  Utilisation du pavé tactile

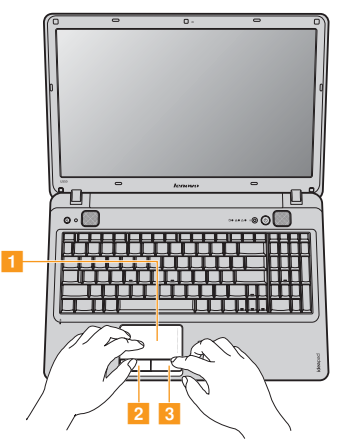

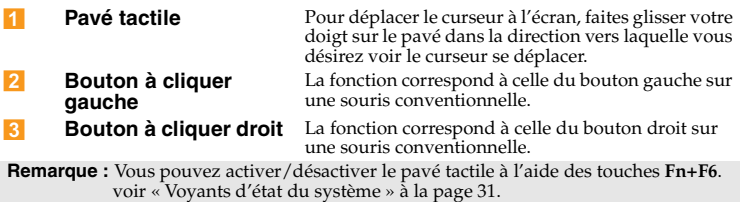

#### **Gestes**

Le pavé tactile reconnaît certains gestes et permet d'effectuer aisément des actions telles qu'un zoom avant/arrière ou un défilement vers le haut/bas, etc.

#### **Zoom par pincement**

- Placez deux doigts en bas de la surface du pavé tactile.
- Faites glisser les doigts écartés pour effectuer un zoom avant ou faites glisser les doigts joints pour effectuer un zoom arrière. Pour que le zoom s'effectue bien, servez-vous du bout des doigts.

#### **Défilement à deux doigts**

- Placez deux doigts en bas de la surface du pavé tactile. Les doigts doivent être légèrement écartés.
- Faites glisser les deux doigts d'un mouvement continu et droit dans la direction désirée.
- Placez deux doigts en haut de la surface du pavé tactile pour arrêter le défilement.

#### **Rotation**

- Placez deux doigts en bas de la surface du pavé tactile. Les doigts doivent être légèrement écartés.
- Faites tourner un doigt dans la direction désirée.

#### **Petit coup à trois doigts**

- Placez trois doigts légèrement écartés en bas de la surface du pavé tactile.
- Donnez un petit coup avec les doigts d'un mouvement continu et droit dans la direction désirée, en allant d'un côté à l'autre du pavé tactile.
- Effectuez un mouvement horizontal avec les doigts : les faire glisser vers la droite ou la gauche fera défiler les pages en avant ou en arrière dans une visionneuse de photos ou une fenêtre de navigateur Internet.
- Faites glisser les doigts vers le haut pour lancer le mode diapositive et vers le bas pour quitter ce mode.

## <span id="page-32-0"></span>**Utilisation du clavier**

Le clavier dispose d'un pavé numérique. Pour activer ou désactiver le pavé numérique, appuyez sur la touche **Num Lock**.

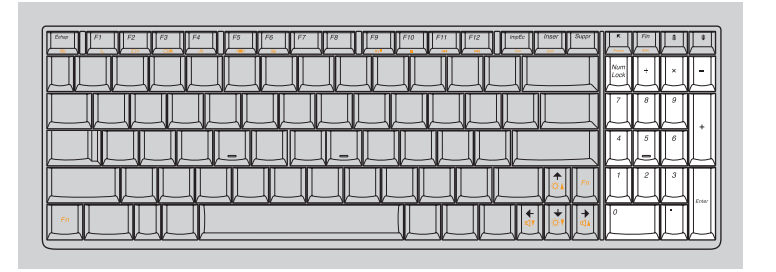

**Remarque :** Le voyant NumLk s'allume si le pavé numérique est activé.

#### **Chapitre 2. Fonctions de base**

■ Combinaisons de touches de fonction

En utilisant les touches de fonction, vous pouvez modifier instantanément les fonctions opérationnelles. Pour utiliser cette fonctionnalité, maintenez enfoncée la touche **Fn** , puis appuyez sur l'une des touches de fonction  $\overline{2}$ .

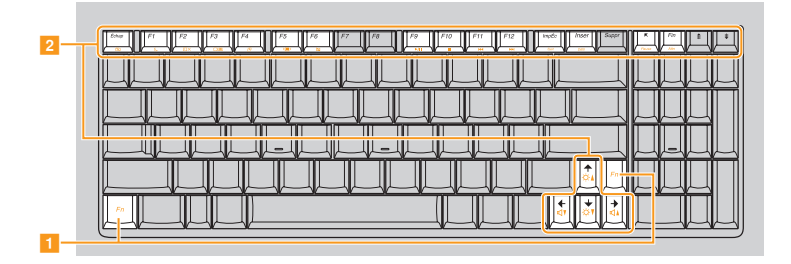

Vous trouverez ci-dessous la description des fonctions relatives à chaque touche de fonction.

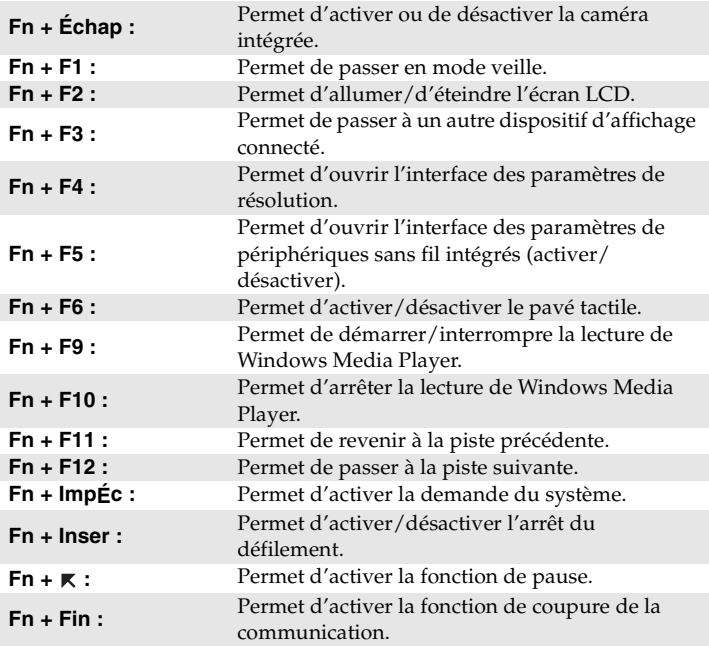

## **Chapitre 2. Fonctions de base**

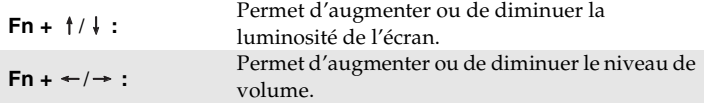
## **unilisation de périphériques externes -**

L'ordinateur est doté d'un grand nombre de fonctionnalités intégrées et prend en charge différents types de connexion.

#### **Utilisation de cartes mémoire (non fourni)**

Votre ordinateur prend en charge les types de cartes mémoire suivants :

- Carte Secure Digital (SD)
- MultiMediaCard (MMC)
- Memory Stick (MS)
- Memory Stick PRO (MS PRO)

#### **Remarques :**

- **•** Insérez UNE SEULE carte à la fois dans le logement.
- **•** Ce lecteur de carte ne prend pas en charge les périphériques SDIO (tels que SDIO Bluetooth, entre autres).

### **Insertion d'une carte mémoire**

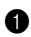

1 Retirez la fausse carte du logement en tirant délicatement dessus.

**Remarque :** La fausse carte permet d'éviter que de la poussière ou des petites particules pénètrent à l'intérieur de l'ordinateur lorsque vous n'utilisez pas le logement de la carte. Conservez la fausse carte pour un usage ultérieur.

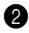

2 Enfoncez la carte directement dans le logement jusqu'à ce qu'elle soit complètement en place.

**Retrait d'une carte mémoire**

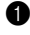

1 Retirez la carte mémoire du logement en tirant délicatement dessus.

2 Insérez la fausse carte dans le logement.

**Remarque :** avant de retirer la carte mémoire, désactivez-la à l'aide de l'utilitaire de Windows **Supprimer le périphérique en toute sécurité** afin d'éviter d'endommager les données qu'elle contient.

■ Connexion d'un périphérique USB (bus série universel)

Votre ordinateur est muni de 3 ports USB compatibles avec des périphériques USB.

**Remarque :** Pour un périphérique USB gourmand en énergie, tel qu'un lecteur de disque optique USB, utilisez un adaptateur secteur externe. Dans le cas contraire, le périphérique risque de ne pas être reconnu et le système peut s'arrêter.

■ Connexion d'un périphérique *Bluetooth* (sur certains modèles **uniquement)**

Si votre ordinateur possède un adaptateur *Bluetooth* intégré, il peut se connecter à d'autres périphériques compatibles *Bluetooth*, notamment des ordinateurs portables, des PDA et des téléphones portables. Vous pouvez transférer des données entre ces périphériques sans câble jusqu'à une portée de 10 mètres en champ ouvert.

**Remarque :** La portée maximale actuelle peut varier s'il existe des interférences ou des barrières de transmission. Pour obtenir la meilleure vitesse de connexion possible, placez votre périphérique aussi près que possible de votre ordinateur.

#### **Activation des communications** *Bluetooth*

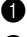

**1** Positionnez le commutateur du périphérique sans fil intégré sur  $\bullet$ .

2 Appuyez sur **Fn** + **F5** pour procéder à la configuration.

#### **Remarques :**

- **•** Lorsque vous n'avez pas besoin d'utiliser la fonction *Bluetooth*, désactivez-la afin de prolonger l'autonomie de la batterie.
- **•** Pour plus de détails sur le couplage de périphériques sans fil, consultez la documentation qui les accompagne.
- **•** Les méthodes de couplage varient selon le système d'exploitation.

**Pour transférer des fichiers de l'ordinateur au périphérique sans fil couplé**

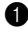

1 Ouvrez l'**Assistant Transfert de fichiers Bluetooth** dans **Accessoires** du menu **Démarrer**.

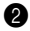

2 Cliquez sur **Envoyer un fichier**, sélectionnez le périphérique sans fil sur lequel vous souhaitez enregistrer le fichier, puis cliquez sur **Suivant**.

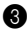

3 Sélectionnez le fichier, puis envoyez-le.

#### **Pour transférer des fichiers du périphérique sans fil couplé à l'ordinateur**

Consultez la documentation qui accompagne les périphériques sans fil pour envoyer des fichiers à l'ordinateur. Les fichiers sont enregistrés dans le **Dossier exchange Bluetooth**.

# **Utilisation de graphiques commutables (sur**  certains modèles uniquement)

Certains modèles IdeaPad prennent en charge les graphiques commutables. Cette technologie vous permet de commuter un processeur graphique AMD® dédié\* (GPU haute performance) et un processeur graphique Intel intégré (GPU économiseur d'énergie) sans avoir à redémarrer le système d'exploitation Windows.

\*GPU est l'abréviation de « unité de traitement graphique ».

**Remarque :** Le processeur graphique AMD dédié vous offre des performances graphiques supérieures, alors que le processeur graphique économiseur d'énergie vous permet de prolonger la durée de vie de la batterie. Vous pouvez basculer sur le GPU haute performance pour obtenir des performances graphiques optimales. Lorsque vous utilisez l'ordinateur avec la batterie, nous vous conseillons toutefois de sélectionner le GPU économiseur d'énergie si vous n'utilisez pas d'applications riches en images.

#### **Pour commuter les processeurs graphiques, procédez comme suit :**

1 Démarrez votre ordinateur exécutant le système d'exploitation Windows. Si l'ordinateur est en mode veille ou veille prolongée, appuyez sur l'interrupteur d'alimentation pour quitter ce mode.

**Remarque :** N'essayez pas de commuter les processeurs graphiques lorsque l'ordinateur est en mode veille ou veille prolongée.

#### **Chapitre 2. Fonctions de base**

2 Ouvrez la boîte de dialogue Graphiques commutables. Pour cela, vous pouvez :

- cliquer avec le bouton droit de la souris sur le bureau, puis sélectionner **Configurer les graphiques commutables** dans le menu déroulant ;
- faire glisser et relâcher le commutateur de sélection du processeur graphique situé à l'avant de l'ordinateur.

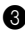

3 Dans la boîte de dialogue Graphiques commutables, vous pouvez vérifier l'**unité de traitement graphique actuellement sélectionnée** sous **Unité de traitement graphique active**. Cliquez sur le bouton pour sélectionner une autre unité de traitement graphique sous **Choisissez un processeur graphique**.

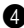

4 Il est possible qu'une boîte de dialogue apparaisse pour vous informer du changement d'unité de traitement graphique. Cliquez sur **OK** dans la boîte de dialogue pour valider votre sélection.

**Remarque :** Lors de la commutation, il est normal que l'écran de l'ordinateur deviennent noir pendant quelques secondes.

# **Touches et boutons spéciaux**

Votre ordinateur dispose de plusieurs touches et boutons spéciaux.

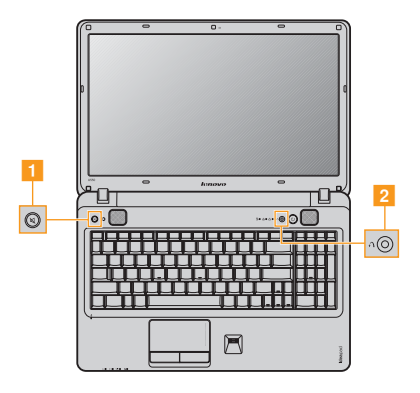

## **Bouton de mise en sourdine ( )**

**Activation/désactivation de la fonction Sourdine**  $\vert$ 1

## Bouton OneKey Rescue System (<mark>2</mark>)

- Lorsque l'ordinateur est éteint, appuyez sur ce bouton pour accéder à OneKey Rescue System si Lenovo OneKey Rescue System a été préinstallé.
- Si vous utilisez le système d'exploitation Windows, appuyez sur ce bouton pour démarrer Lenovo OneKey Recovery.

**Remarque :** Pour plus de détails, reportez-vous à la section [« OneKey Rescue](#page-56-0)  [System » à la page 43.](#page-56-0)

# **•** Voyants d'état du système

Ces voyants vous informent sur l'état de l'ordinateur.

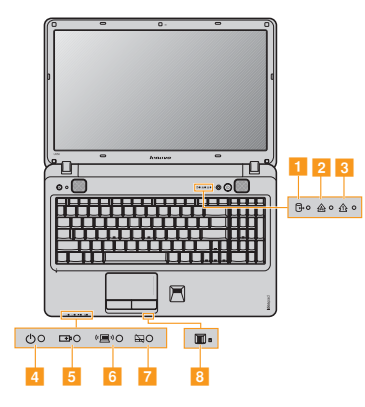

- **Voyant du disque dur**   $\blacksquare$
- **Voyant de verrouillage des majuscules**  $2<sup>1</sup>$
- **Voyant de verrouillage numérique**   $\overline{3}$
- **Voyant d'état de l'alimentation**   $\vert$  4
- **Voyant d'état de la batterie**  5
- **Voyant de la communication sans fil**  6
- **Voyant du pavé tactile**   $\overline{7}$
- **Voyant du processeur graphique (GPU)**  8

## **Protection de votre ordinateur**

Cette section vous explique comment protéger l'ordinateur contre le vol et empêcher toute utilisation non autorisée.

### **Installation d'un dispositif de sécurité (non fourni)**

Vous pouvez installer un antivol sur votre ordinateur afin de le protéger de tout déplacement non autorisé. Pour plus de détails sur l'installation d'un dispositif de sécurité, reportez-vous aux instructions fournies avec ce dernier lors de l'achat.

Reportez-vous à la section [« Vue de droite » page 6](#page-19-0) pour localiser le verrou Kensington.

#### **Remarques :**

- **•** Avant d'acheter un antivol, vérifiez qu'il est compatible avec ce type de logement pour verrou Kensington.
- **•** Il vous incombe d'évaluer, de sélectionner et d'installer les dispositifs de verrouillage et de sécurité. Lenovo ne porte aucun jugement et n'assure aucune garantie sur le fonctionnement, la qualité ou les performances de tels dispositifs.

#### **Utilisation de VeriFace™**

VeriFace est un logiciel de reconnaissance du visage qui prend une photo numérique, extrait les caractéristiques de votre visage et génère une carte numérique qui devient le « mot de passe » du système.

**Remarque :** L'enregistrement et la vérification du visage fonctionnent mieux dans un environnement où l'éclairage est régulier et même léger.

Pour plus d'instructions sur VeriFace, reportez-vous au fichier d'aide de votre logiciel.

#### **Utilisation de mots de passe**

C'est à l'aide de mots de passe que vous empêcherez les autres utilisateurs d'avoir accès à votre ordinateur. Lorsque vous avez défini un mot de passe, une invite s'affiche à l'écran chaque fois que vous mettez l'ordinateur sous tension. Entrez le mot de passe à l'invite. Vous ne pouvez utiliser l'ordinateur que si vous avez entré le mot de passe correct.

**Remarque :** Ce mot de passe peut comporter de un à sept caractères alphanumériques dans n'importe quelle combinaison.

Pour plus de détails sur la configuration du mot de passe, consultez l'Aide à droite de l'écran dans le **BIOS Setup Utility (utilitaire de configuration du BIOS)**.

#### **Remarque :** Pour accéder au **BIOS setup utility (Utilitaire de configuration du BIOS)**, appuyez sur **F2** lorsque le logo Lenovo apparaît à l'écran lors du démarrage de l'ordinateur.

#### **Lecteur d'empreintes digitales**

Le lecteur d'empreintes digitales vous permet d'utiliser les données d'empreintes digitales enregistrées non seulement comme mot de passe pour accéder au système d'exploitation Windows ou à un site Web, mais également pour démarrer rapidement des applications et chiffrer les données confidentielles afin de protéger votre ordinateur. Pour obtenir de plus amples informations sur le lecteur d'empreintes digitales, consultez le fichier d'aide de votre logiciel.

# **Chapitre 3. Utilisation d'Internet**

En tant que réseau global, Internet connecte les ordinateurs en proposant divers services, tels que la messagerie électronique, la recherche d'informations, le commerce électronique, la navigation sur le Web et le divertissement.

Vous pouvez connecter l'ordinateur à Internet selon les modalités suivantes :

**Connexion Ethernet :** utilise un câble pour la connexion.

**Technologie de réseau sans fil :** permet une connexion sans fil.

# **Connexion Ethernet**

Les connexions câblées sont une modalité fiable et sûre de connexion de l'ordinateur à Internet. Généralement, les deux modalités d'accès suivantes sont utilisées.

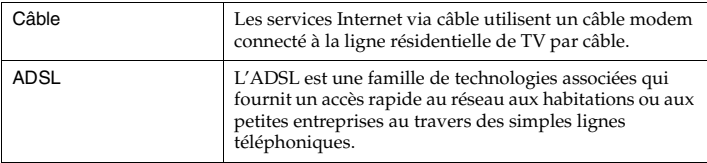

#### **Chapitre 3. Utilisation d'Internet**

**Connexion matérielle :**

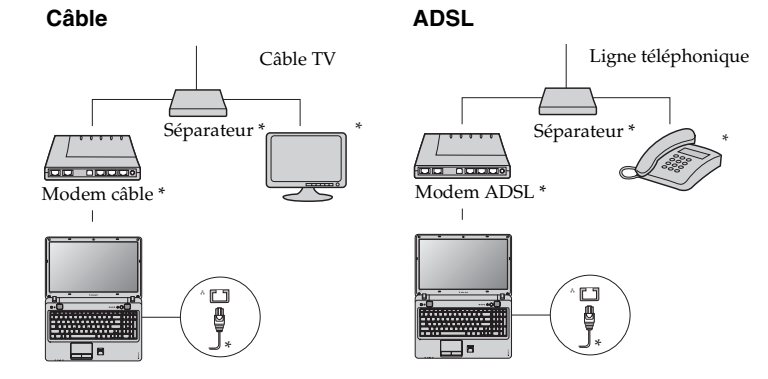

\* Non fourni.

**Remarque :** Les schémas ci-dessus sont donnés à titre informatif uniquement. Il est possible que la méthode de connexion réelle soit différente.

## **Configuration logicielle**

Adressez-vous à votre fournisseur de services d'accès à Internet pour en savoir plus sur la configuration de votre ordinateur.

# **Connexion sans fil**

Les connexions sans fil fournissent un accès mobile à Internet, ce qui vous permet de rester en ligne partout où existe la couverture du signal sans fil. Selon l'échelle de signal, vous pouvez utiliser les technologies suivantes pour vous connecter sans fil à Internet.

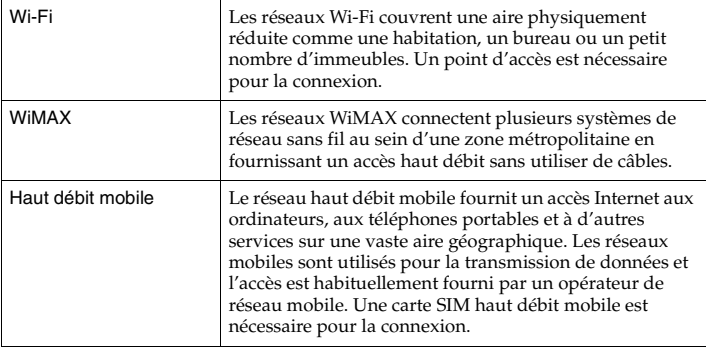

**Remarque :** Il est possible que votre ordinateur ne prenne pas en charge toutes les méthodes de connexion sans fil.

**Utilisation de Wi-Fi/WiMax (sur certains modèles uniquement)**

#### **Activation de la connexion sans fil**

Pour activer une communication sans fil, procédez comme suit :

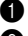

**1** Positionnez le commutateur du périphérique sans fil intégré sur  $\bullet$ . 2 Appuyez sur **Fn + F5** pour procéder à la configuration.

## **Connexion matérielle**

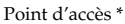

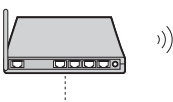

Réseau Wi-Fi/WiMax

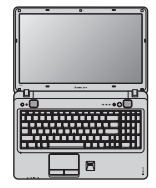

\* Non fourni

## **Configuration logicielle**

Adressez-vous à votre fournisseur de services d'accès à Internet, et consultez l'aide et le service d'assistance Windows pour en savoir plus sur la configuration de votre ordinateur.

### **Utilisation du haut débit mobile (sur certains modèles uniquement)**

Avant de commencer à utiliser le haut débit, vous devez tout d'abord choisir un opérateur de réseau mobile et vous assurer que vous êtes dans l'aire couverte par le réseau. Vous devrez ensuite :

• Activez le service haut débit mobile auprès de votre opérateur de réseau haut débit. Vous obtiendrez une carte SIM (« Subscriber Identity Module ») après activation. Pour plus d'instructions concernant l'insertion de la carte SIM, reportez-vous à la section [« Insertion de la](#page-53-0)  [carte SIM » page 40](#page-53-0).

#### **Remarques :**

- **•** Les opérateurs mobiles utilisent divers systèmes normalisés pour fournir leurs services haut débit mobile. Le module haut débit mobile de Lenovo peut prendre en charge un ou plusieurs des systèmes normalisés suivants :
	- GSM (Global System for Mobile Communications)
	- TD-SCDMA (Time Division-Synchronous Code Division Multiple Access)
	- SCDMA (Synchronous Code Division Multiple Access)
	- EV-DO (Evolution Data Optimized)
	- HSPA (High Speed Packet Access)
- **•** Le haut débit mobile est un service à souscription. Consultez votre opérateur de réseau mobile local pour connaître la disponibilité et le coût des services, et obtenir d'autres informations.
- **•** Une carte SIM est un type de carte intelligente utilisée par les opérateurs de réseaux mobiles pour identifier leurs abonnés sur le réseau mobile. Vous obtiendrez une carte SIM de votre opérateur de réseaux mobiles après avoir activé le service haut débit mobile.

#### **Chapitre 3. Utilisation d'Internet**

• Un utilitaire de gestion de connexion pour vous connecter/déconnecter à votre réseau à haut débit mobile.

**Remarque :** En général, votre fournisseur de service mobile fournit cet utilitaire.

#### <span id="page-53-0"></span>**Insertion de la carte SIM**

Pour insérer la carte SIM :

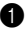

1 Éteignez l'ordinateur, puis déconnectez l'adaptateur secteur et tous les câbles de l'ordinateur.

2 Fermez l'écran et retournez l'ordinateur.

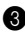

**6** Retirez la batterie.

4 Insérez la carte SIM dans le logement prévu à cet effet jusqu'à ce qu'elle se mette en place, comme indiqué dans l'illustration.

**Remarque :** Insérez la carte SIM dans le sens indiqué. Insérer la carte SIM dans le mauvais sens risque d'endommager le logement de la carte SIM.

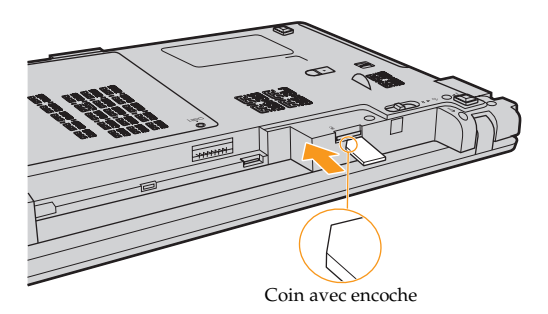

5 Remettez en place la batterie, rallumez l'ordinateur et reconnectez les câbles.

## **Retrait de la carte SIM**

Pour retirer la carte SIM :

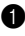

1 Éteignez l'ordinateur, puis déconnectez l'adaptateur secteur et tous les câbles de l'ordinateur.

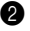

2 Fermez l'écran et retournez l'ordinateur.

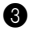

**3** Retirez la batterie.

#### **Chapitre 3. Utilisation d'Internet**

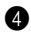

4 Poussez la carte SIM jusqu'à ce que vous entendiez un déclic, puis tirez dessus pour la retirer.

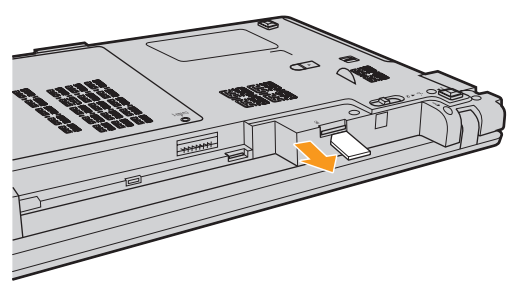

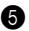

5 Remettez en place la batterie, rallumez l'ordinateur et reconnectez les câbles.

**Remarque :** Ne jamais insérer ou enlever la carte SIM lorsque l'ordinateur est en marche. Ceci pourrait endommager de manière permanente la carte SIM et le lecteur de cartes SIM.

# <span id="page-56-1"></span>**Chapitre 4. OneKey Rescue System**

# <span id="page-56-0"></span>**OneKey Rescue System**

#### **Introduction**

Le système OneKey Rescue System de Lenovo est une application simple d'emploi qui permet de sauvegarder les données sur votre partition système (lecteur C) et de les restaurer facilement si nécessaire. Vous pouvez exécuter Lenovo OneKey Recovery sous Windows et OneKey Rescue System sans démarrer le système d'exploitation Windows.

#### **Attention :**

Pour pouvoir utiliser les fonctionnalités de OneKey Rescue System, votre disque dur est doté d'une partition cachée par défaut pour stocker un fichier image et les fichiers programme OneKey Rescue System. La partition par défaut est cachée pour des raisons de sécurité et c'est la raison pour laquelle l'espace disponible est inférieur. L'espace disque disponible exact dépend de la taille du fichier image (qui dépend de la taille du système d'exploitation et des logiciels préinstallés).

#### **Chapitre 4. OneKey Rescue System**

 **Utilisation de Lenovo OneKey Recovery (dans un système d'exploitation Windows)**

Dans un système d'exploitation Windows, cliquez deux fois sur l'icône OneKey Recovery System située sur le bureau pour démarrer Lenovo OneKey Recovery.

Ce programme vous permet de sauvegarder la partition système sur le disque dur ou sur d'autres périphériques de stockage, ou de créer des disques de récupération.

#### **Remarques :**

- **•** Étant donné que le processus de sauvegarde et la création de disques de récupération peuvent prendre un certain temps, connectez l'adaptateur secteur et la batterie à votre ordinateur.
- **•** Lorsque vous avez gravé les disques de récupération, veuillez les numéroter pour les utiliser dans l'ordre correct.
- **•** Les ordinateurs non munis d'un disque optique intégré prennent en charge la création de disques de récupération ; toutefois, vous devez vous procurer un disque optique externe pour créer physiquement ces disques.

#### **Pour obtenir de plus amples informations, consultez le fichier d'aide de Lenovo OneKey Recovery.**

 **Utilisation de Lenovo OneKey Rescue System (sans le système d'exploitation windows)**

Dans le cas où il s'avère impossible de charger le système d'exploitation, suivez les instructions ci-dessous pour accéder à OneKey Rescue System.

- Éteignez votre ordinateur.
- Appuyez sur la touche  $\bigcap$  pour démarrer OneKey Rescue System.

Ce programme vous permet de restaurer la partition système dans son état usine ou dans l'état d'une des sauvegardes précédentes.

**Remarque :** Le processus de récupération est irréversible. Vérifiez que vous disposez d'une copie de sauvegarde des fichiers critiques avant d'utiliser la fonction de récupération.

# **Chapitre 5. Résolution des problèmes**

# **•** Foire aux questions

Cette section répertorie les questions les plus fréquemment posées et vous indique où vous pouvez trouver les réponses correspondantes. Pour plus d'informations sur les documents fournis avec l'ordinateur, reportez-vous au *Guide d'installation* de Lenovo IdeaPad U550.

#### **Quelles sont les consignes de sécurité à suivre lorsque j'utilise mon ordinateur ?**

[Voir « Consignes de sécurité importantes » page iii](#page-8-0) de ce guide.

#### **Comment puis-je éviter certains problèmes avec mon ordinateur ?**

[Voir « Annexe B. Informations d'utilisation et d'entretien » page 76](#page-89-0) de ce guide. Vous trouverez des conseils complémentaires dans les Chapitres 1 et 2.

#### **Quelles sont les principales caractéristiques matérielles de mon nouvel ordinateur ?**

Vous trouverez des informations complémentaires dans les Chapitres 1 et 2.

#### **Où puis-je obtenir des informations détaillées sur les spécifications de mon ordinateur ?**

Consultez le site http://consumersupport.lenovo.com.

**Je souhaite mettre à niveau un périphérique** *ou* **Je souhaite remplacer l'un des composants suivants : le disque dur, le lecteur, la mémoire ou le clavier.**

[Voir « Annexe D. Unités remplaçables par l'utilisateur \(CRU\) » page 104](#page-117-0)  de ce guide.

#### **Où se trouvent les disques de récupération ?**

Votre ordinateur n'était pas accompagné d'un disque de récupération. Pour obtenir une explication sur les autres méthodes de récupération proposées par Lenovo, [voir « Chapitre 4. OneKey Rescue System »,](#page-56-1)  [page 43](#page-56-1).

#### **Comment puis-je contacter le centre d'assistance ?**

[Voir « Annexe A. Assistance et service » page 71](#page-84-0) de ce guide.

#### **Où puis-je obtenir des informations sur la garantie ?**

Pour connaître les conditions de garantie de votre ordinateur, à savoir la période et le type de garantie, [voir « Annexe C. Garantie limitée de](#page-103-0)  [Lenovo », page 90](#page-103-0).

#### **Comment puis-je installer les pilotes de périphérique ?**

Pour garantir les performances et le bon fonctionnement de chacun des composants de votre ordinateur, vous devez installer un pilote de périphérique compatible. Si votre ordinateur est équipé d'un système d'exploitation préinstallé, Lenovo fournit tous les pilotes nécessaires sur le disque dur.

#### **Que faire si la sauvegarde échoue ?**

Si vous pouvez lancer la sauvegarde mais si elle échoue en cours d'exécution, veuillez procéder comme suit :

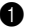

1 Fermez les autres applications et relancez la sauvegarde.

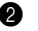

2 Vérifiez si le support de destination est endommagé, essayez de sélectionner un autre chemin et réessayez.

#### **Quand dois-je rétablir les paramètres par défaut du système ?**

Vous pouvez utiliser cette fonction lorsque votre système est en panne ou si vous devez réinstaller le système d'exploitation. Elle réinitialisera votre ordinateur dans l'état dans lequel il se trouvait lorsque vous l'avez mis en marche pour la première fois. Si votre partition contient des données critiques, sauvegardez-les avant de lancer cette opération.

## **•** Résolution des problèmes

Si votre problème n'est pas décrit dans les pages qui suivent, reportez-vous au Chapitre 2. La section suivante décrit uniquement les problèmes qui peuvent vous éviter de consulter le Chapitre 2.

#### **Problèmes liés à l'affichage** Lorsque je mets l'ordinateur sous tension, rien ne s'affiche à l'écran. **•** Si l'écran est vide, vérifiez que : - La batterie est correctement installée. - L'adaptateur secteur est raccordé à l'ordinateur et le câble d'alimentation est correctement branché à une prise électrique en bon état. - L'ordinateur est sous tension. (Appuyez à nouveau sur le bouton de mise sous tension pour en avoir la confirmation.) - La mémoire est correctement installée. **•** Si l'écran n'affiche toujours rien, faites réparer votre ordinateur. Lorsque je mets mon ordinateur sous tension, seul un curseur blanc apparaît à l'écran. **•** Restaurez les fichiers de sauvegarde dans votre environnement Windows ou rétablissez les paramètres par défaut de votre partition système (lecteur C) à l'aide de OneKey Recovery. Si le problème persiste, faites réparer votre ordinateur.

Mon écran s'éteint alors que l'ordinateur est allumé.

- **•** Il est possible que l'écran de veille, ou la gestion d'alimentation, soit activé. Pour désactiver l'écran de veille ou quitter le mode veille ou veille prolongée, effectuez l'une des actions suivantes :
	- Appuyez sur le pavé tactile.
	- Appuyez sur n'importe quelle touche.
	- Appuyez sur le bouton de mise sous tension.
	- Appuyez sur **Fn**+**F2** pour confirmer que l'écran LCD a bien été éteint.

#### **Problèmes liés à la commutation des processeurs graphiques (GPU)**

Lorsque je clique sur le bureau avec le bouton droit de la souris, l'option **Configurer les** 

#### **graphiques commutables**

n'apparaît pas dans le menu déroulant. Ou lorsque je fais glisser et relâche le commutateur de sélection du processeur graphique situé à l'avant de l'ordinateur, la boîte de dialogue Graphiques commutables ne s'affiche pas.

L'écran reste vide lorsque vous tentez de commuter les unités de traitement graphiques.

- **•** Vérifiez le paramètre du processeur graphique dans le **BIOS setup utility (utilitaire de configuration du BIOS)**. Dans le **BIOS setup utility (utilitaire de configuration du BIOS)**, placez le curseur sur **Configuration (Configuration)**, assurez-vous que l'option **Switchable Graphics (Graphiques commutables)** est activée sous **Graphics Device (Processeur graphique)**.
- **•** Vérifiez le système d'exploitation que vous utilisez. La technologie des graphiques commutables n'est actuellement disponible que sous Windows Vista et Windows 7.
- **•** Assurez-vous que votre ordinateur n'exécute pas une application Direct3D ou OpenGL en mode exclusif. Si votre ordinateur exécute l'une de ces applications, quittez l'application avant de commuter les processeurs graphiques.

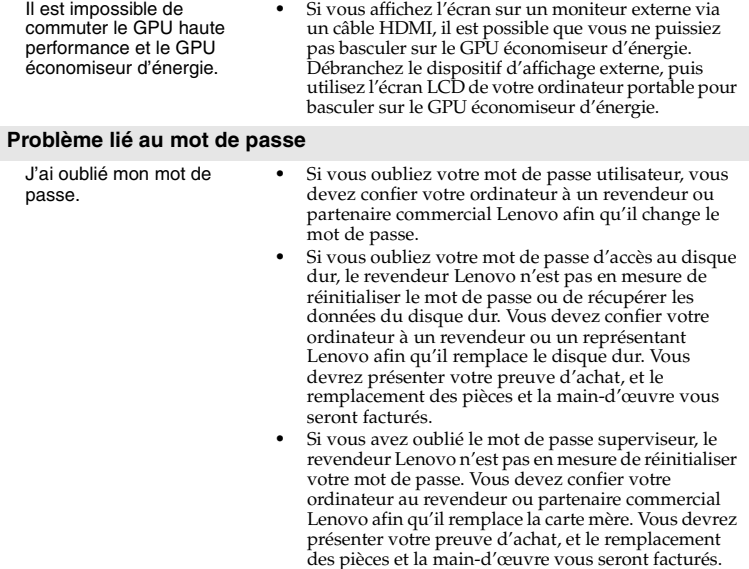

## **Problèmes liés aux modes veille et veille prolongée**

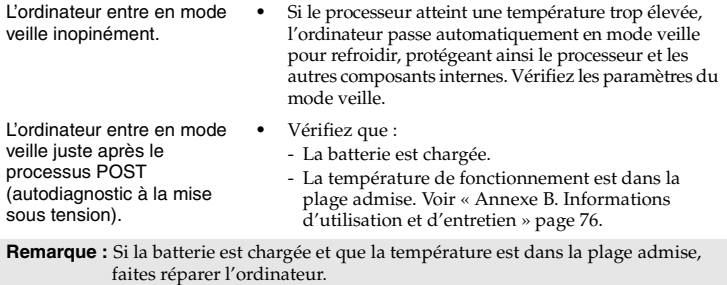

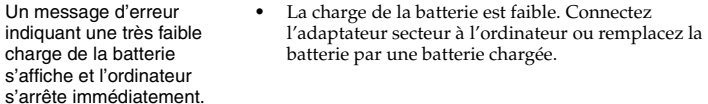

L'ordinateur reste en mode veille et ne fonctionne pas.

- **•** Si le système ne se remet pas en route après le mode veille, il est possible qu'il soit passé automatiquement en mode veille prolongée, car la batterie est épuisée. Vérifiez le voyant d'alimentation.
- **•** Si votre ordinateur est en mode veille, connectez l'adaptateur secteur à l'ordinateur, puis appuyez sur n'importe quelle touche ou sur le bouton de mise sous tension.
- **•** Si votre ordinateur est en mode veille ou hors tension. Raccordez l'adaptateur secteur à l'ordinateur, puis appuyez sur le bouton de mise sous tension pour redémarrer.

**Remarque :** Si le système ne quitte toujours pas le mode veille, il ne répond plus et vous ne pouvez pas mettre l'ordinateur hors tension ; réinitialisez l'ordinateur. Les données que vous n'avez pas enregistrées risquent toutefois d'être perdues. Pour réinitialiser l'ordinateur, maintenez le bouton de mise sous tension enfoncé pendant au moins 4 secondes. Si le système ne se réinitialise pas, débranchez l'adaptateur secteur et retirez la batterie.

# **Chapitre 5. Résolution des problèmes**

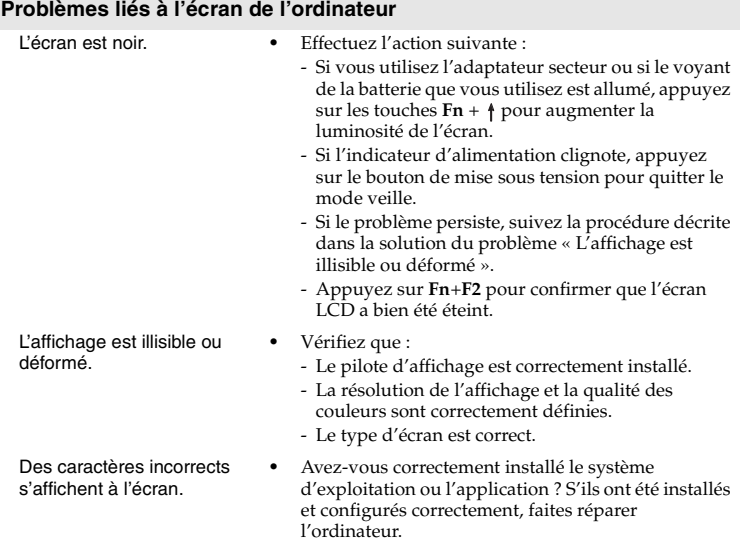

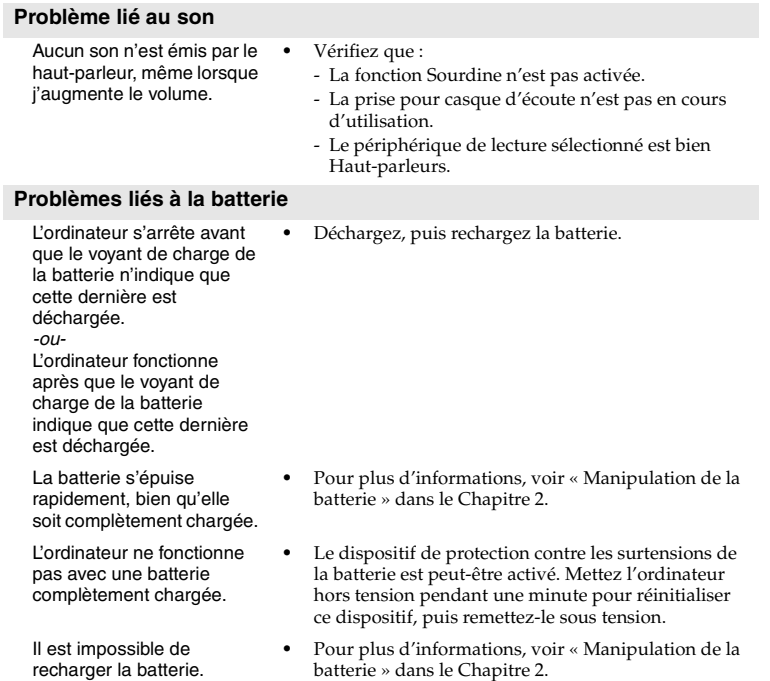

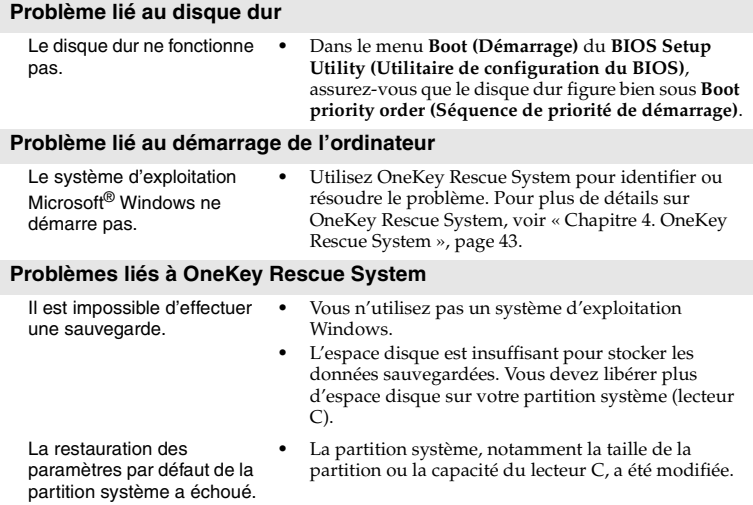

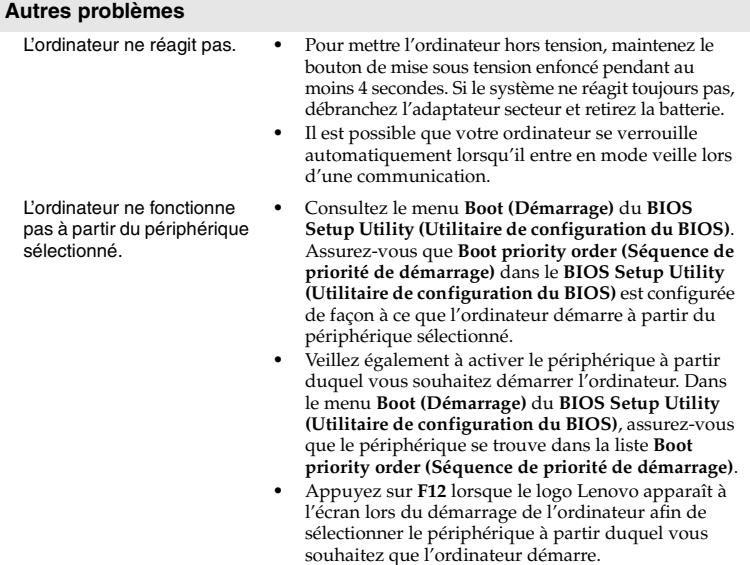

Le périphérique externe connecté ne fonctionne pas.

- **•** Veillez à ne pas brancher ou débrancher les câbles de périphériques externes autres que des périphériques Plug and Play (prêts à l'emploi) lorsque l'ordinateur est sous tension, car vous risqueriez de l'endommager.
- **•** Pour un périphérique USB gourmand en énergie, tel qu'un lecteur de disque optique USB, utilisez un adaptateur secteur externe. Dans le cas contraire, le périphérique risque de ne pas être reconnu ou le système peut s'arrêter.
**Remplacement de la batterie -**

**Remarque :** Utilisez uniquement la batterie fournie par Lenovo. Toute autre batterie pourrait s'enflammer ou exploser.

### **Pour remplacer la batterie**

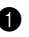

1 Éteignez l'ordinateur ou placez-le en mode de veille prolongée. Déconnectez l'adaptateur secteur et tous les câbles de l'ordinateur.

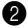

2 Fermez l'écran et retournez l'ordinateur.

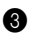

3 Déverrouillez les loquets de la batterie en position de déverrouillage **1**, puis ôtez la batterie dans le sens de la flèche **2**.

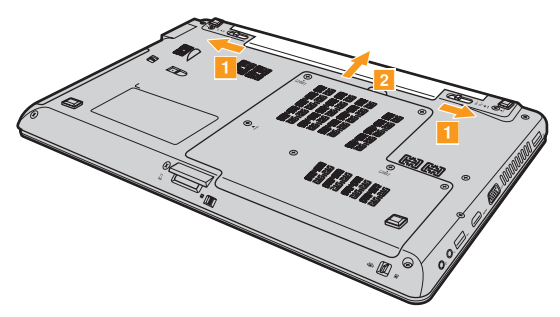

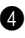

4 Installez une batterie à pleine charge.

5 Retournez de nouveau l'ordinateur. Reconnectez l'adaptateur secteur et tous les câbles de l'ordinateur.

## **Remplacement du disque dur - - - - - - - - - - - - - - - - - - - - - - - - - - - - - - - - - - - - - - - -**

Vous pouvez augmenter la capacité de stockage de votre ordinateur en remplaçant le disque dur par un autre d'une capacité supérieure. Contactez votre revendeur ou votre partenaire commercial Lenovo si vous souhaitez acquérir un nouveau disque dur.

#### **Remarques :**

- **•** Ne remplacez le disque dur qu'en cas de mise à niveau ou de réparation. Les connecteurs et la baie du disque dur n'ont pas été conçus pour des remplacements fréquents.
- **•** Les logiciels préinstallés ne sont pas fournis sur un disque optique en option.

#### **Manipulation d'un disque dur**

- **•** Ne soumettez pas le disque dur à des chocs violents et ne le faites pas tomber. Placez le disque dur sur une surface qui absorbe les chocs physiques, par exemple sur un tissu doux.
- **•** N'appuyez pas sur le boîtier du disque dur.
- **•** Ne touchez pas le connecteur.

Le disque dur est très sensible. Une manipulation incorrecte risque d'endommager le disque et d'entraîner la perte définitive des données qu'il contient. Avant de retirer l'unité de disque dur, effectuez une copie de sauvegarde de toutes les données du disque, puis éteignez l'ordinateur. Ne retirez jamais le disque dur lorsque le système est sous tension, en mode veille ou en mode veille prolongée.

Pour remplacer le disque dur, procédez comme suit :

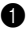

1 Éteignez l'ordinateur, puis déconnectez l'adaptateur secteur et tous les câbles de l'ordinateur.

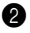

<sup>2</sup> Fermez l'écran et retournez l'ordinateur.

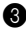

**3** Retirez la batterie.

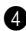

<sup>4</sup> Desserrez les vis  $\blacksquare$  qui fixent le couvercle du compartiment du disque dur/mémoire, puis retirez le couvercle 2.

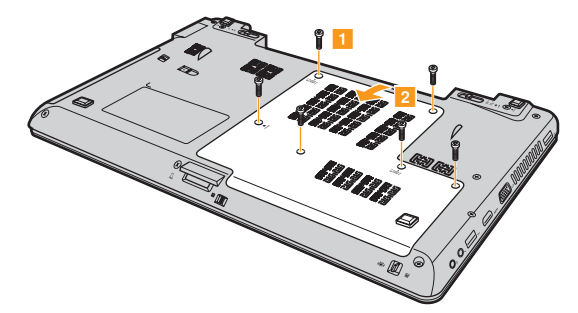

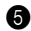

**6** Retirez la vis de fixation du cadre 8

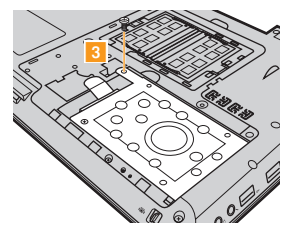

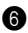

**6** Tirez sur la languette dans le sens de la flèche <sup>4</sup>.

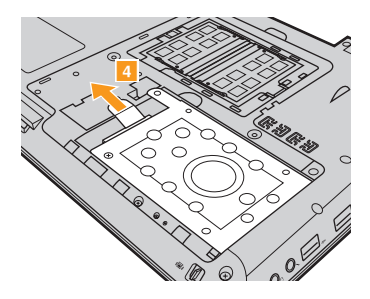

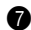

7 Retirez le disque dur fixé dans un cadre métallique.

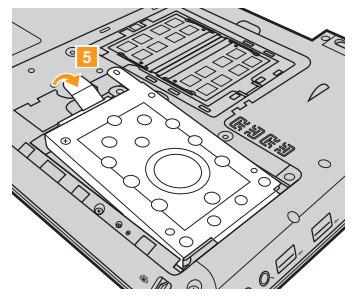

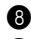

8 Dévissez les vis et retirez le disque dur du cadre métallique.

9 Insérez le nouveau disque dur dans le cadre métallique, puis serrez les vis.

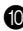

0 Placez délicatement le disque dur dans la baie en veillant à ce que la languette soit dirigée vers le haut et que les connecteurs soient face à face, puis appuyez dessus pour le mettre en place.

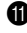

**ID** Remettez en place la vis de fixation du cadre.

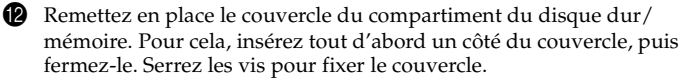

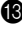

**B** Replacez la batterie.

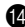

D Retournez de nouveau l'ordinateur. Connectez à nouveau l'adaptateur secteur et les câbles à l'ordinateur.

## **Remplacement de la mémoire**

Vous pouvez augmenter la quantité de mémoire de votre ordinateur en installant le module de mémoire à double rangée de connexions (SO-DIMM) et à double vitesse de transfert (DDR3), disponible en option, dans le logement mémoire de votre ordinateur. Les modules SO-DIMM sont disponibles dans plusieurs capacités.

**Remarque :** Utilisez uniquement des types de mémoire prises en charge par votre ordinateur. Si vous n'installez pas correctement le module de mémoire optionnel ou si vous installez un module de mémoire non pris en charge, un bip sonore retentit lorsque vous essayez de démarrer l'ordinateur.

Pour installer un module SO-DIMM, procédez comme suit :

1 Touchez une table en métal ou un objet métallique mis à terre pour réduire l'électricité de votre corps, car elle pourrait endommager le module SO-DIMM. Ne touchez pas les extrémités de contact du module SO-DIMM.

2 Éteignez l'ordinateur. Déconnectez l'adaptateur secteur et tous les câbles de l'ordinateur.

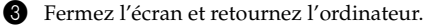

4 Retirez une nouvelle fois la batterie.

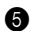

**6** Desserrez les vis **qui fixent le couvercle du compartiment du disque** dur/mémoire, puis retirez le couvercle 2.

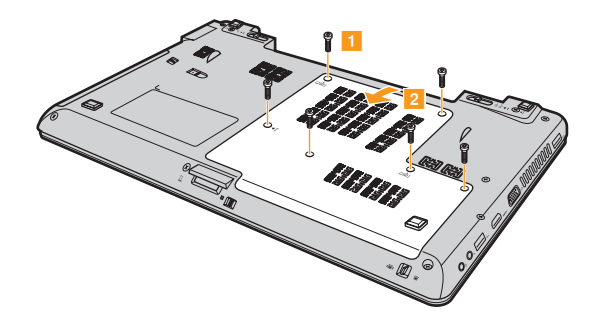

6 Si deux modules SO-DIMM sont déjà installés dans le logement, retirez-en un pour installer le nouveau en appuyant simultanément sur les loquets à chaque extrémité su support. Assurez-vous de conserver l'ancien module SO-DIMM pour un usage futur.

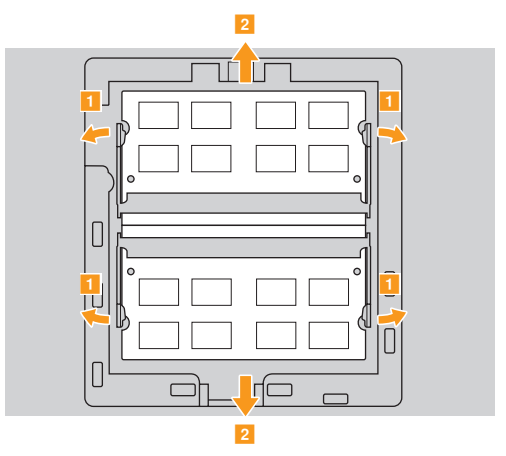

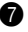

7 Insérez l'extrémité avec l'encoche du module DIMM dans le support. Appuyez fermement sur le module DIMM et faites-le pivoter jusqu'à ce qu'il se mette en place. Assurez-vous qu'il est correctement fixé dans le support et qu'il ne bouge plus.

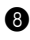

8 Remettez en place le couvercle du compartiment du disque dur/ mémoire. Pour cela, insérez tout d'abord un côté du couvercle, puis fermez-le. Serrez les vis pour fixer le couvercle.

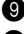

9 Réinstallez la batterie.

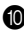

0 Retournez de nouveau l'ordinateur et reconnectez l'adaptateur secteur et les câbles à l'ordinateur.

Pour vous assurer que le module SO-DIMM est correctement installé, procédez ainsi :

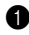

**1** Allumez l'ordinateur.

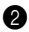

2 Maintenez enfoncée la touche F2 lors du démarrage. L'écran du **BIOS Setup Utility (Utilitaire de configuration du BIOS)** s'affiche. L'élément **System Memory (Mémoire virtuelle)** indique la quantité totale de mémoire installée sur votre ordinateur.

## **Retrait du lecteur optique**

Pour retirer le lecteur optique, procédez comme suit :

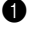

**1** Retirez la batterie.

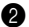

2 Placez le loquet du lecteur optique en position de déverrouillage en le faisant glisser. Faites glisser le loquet auxiliaire du lecteur optique vers l'avant pour libérer ce dernier.

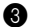

3 Retirez délicatement le lecteur optique.

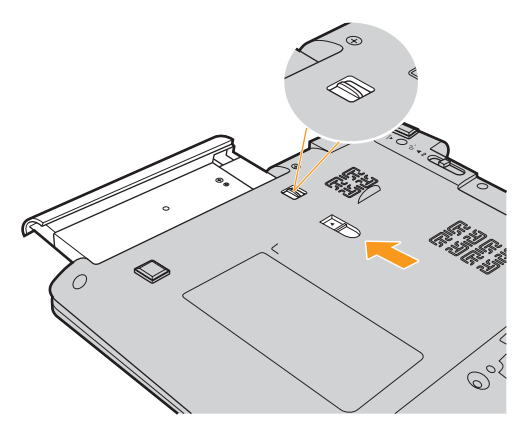

Le tableau suivant vous donne une liste des unités remplaçables par l'utilisateur (CRU) pour votre ordinateur et vous indique où trouver les instructions pour les remplacer.

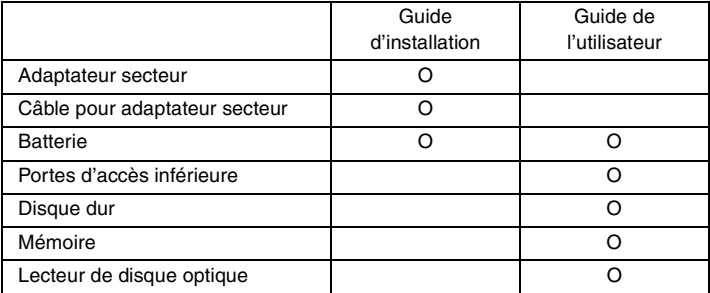

# **Annexe A. Assistance et service**

Si vous avez besoin d'aide, d'un service d'entretien, d'une assistance technique, ou que vous souhaitez obtenir plus d'informations sur les produits Lenovo, de nombreuses sources sont à votre disposition. Cette section contient des informations pour savoir où trouver les dernières informations sur Lenovo et ses produits, les démarches à suivre en cas de problème lié à votre ordinateur et les personnes à contacter si une intervention est nécessaire.

Les Service Packs de Microsoft constituent la source logicielle la plus récente de mise à jour de produits Windows. Ils peuvent être téléchargés à partir du site Internet (des frais de connexion peuvent être appliqués) ou sont disponibles sur disque. Pour obtenir de plus amples informations et connaître des liens connexes, accédez à l'adresse [http://www.microsoft.com.](http://www.microsoft.com) Lenovo offre une assistance technique pour l'installation des Service Packs des produits Microsoft Windows préinstallés par Lenovo.

## **Assistance sur le Web**

Le site Internet de Lenovo présente les dernières informations sur les PC et l'assistance Lenovo. L'adresse de la page d'accueil du site Lenovo est [http://consumersupport.lenovo.com.](http://consumersupport.lenovo.com/fr)

Vous trouverez toutes les informations concernant votre ordinateur Lenovo IdeaPad™ à [http://consumersupport.lenovo.com.](http://consumersupport.lenovo.com/fr) Faites des recherches dans ce site Internet pour résoudre les problèmes auxquels vous êtes confronté, découvrir de nouveaux modes d'utilisation de votre ordinateur Lenovo, et obtenir des détails sur les options capables de faciliter votre travail.

## **Centre d'assistance**

Si vous n'êtes pas parvenu à résoudre un problème, vous pouvez, pendant la période de garantie, obtenir de l'aide et des informations par téléphone auprès du centre d'assistance. Les services suivants sont disponibles pendant la période de garantie :

• Identification des problèmes : du personnel qualifié est à votre service pour vous aider à déterminer s'il s'agit d'un incident matériel et à choisir l'action nécessaire pour y remédier.

- Réparation matérielle : s'il s'avère que le problème provient du produit Lenovo sous garantie, un technicien qualifié est à votre disposition pour assurer le niveau de service adéquat.
- Gestion de modifications techniques : il est parfois possible que des modifications postérieures à la vente d'un produit soient nécessaires. Lenovo ou votre revendeur, s'il est agréé par Lenovo, effectuera les modifications techniques applicables à votre matériel.

Les opérations suivantes ne sont pas couvertes par la garantie :

- Remplacement ou utilisation de pièces détachées non fabriquées ou non garanties par Lenovo
- Identification des causes de problèmes logiciels
- Configuration du BIOS dans le cadre d'une installation ou d'une mise à jour
- Changement, modifications ou mises à niveau de pilotes de périphérique
- Installation et maintenance de systèmes d'exploitation de réseau (NOS)
- Installation et maintenance de programmes d'application

Pour savoir si votre produit Lenovo est sous garantie et pour connaître la date d'expiration de la garantie, accédez au site [http://consumersupport.lenovo.com](http://consumersupport.lenovo.com/fr).

Reportez-vous à votre garantie de matériel Lenovo pour connaître les conditions de garantie. Veillez à conserver votre preuve d'achat pour bénéficier de la garantie.

Lorsque vous contactez l'assistance technique, restez à proximité de votre ordinateur au cas où le technicien devrait vous fournir des indications permettant de résoudre le problème. Assurez-vous d'avoir téléchargé les mises à jour système et les pilotes les plus récents avant d'appeler. Avant d'appeler notre centre d'assistance, veuillez vous munir des informations suivantes :

- Type et modèle de l'ordinateur
- Numéro de série de votre ordinateur et preuve d'achat
- Description du problème
- Informations sur la configuration matérielle et logicielle de votre système

**Remarque :** Pour obtenir une liste à jour de ces numéros, ainsi que les horaires d'ouverture des centres d'assistance, consultez le site Internet suivant : [http://consumersupport.lenovo.com.](http://consumersupport.lenovo.com/fr) Si votre pays ou votre région ne figurent pas dans la liste, contactez votre revendeur ou partenaire commercial Lenovo.

## **Assistance dans le monde**

Si vous déménagez ou voyagez dans un pays qui distribue votre type d'ordinateur Lenovo, vous pouvez bénéficier d'un service de garantie international pendant la période de garantie. En cas de problème, les réparations seront effectuées par du personnel qualifié.

Les procédures d'assistance technique varient selon les pays ; il est en outre possible que certains pays ne proposent pas certains types de service. Les services d'assistance de certains pays peuvent ne pas être en mesure d'assurer la réparation de tous les modèles. Dans certains pays, des frais et des limitations peuvent être appliqués au moment de la réparation.

Pour savoir si votre ordinateur peut bénéficier du service de garantie international et pour obtenir une liste des pays qui proposent ce service, accédez au site [http://consumersupport.lenovo.com.](http://consumersupport.lenovo.com/fr)

## **Liste des numéros de téléphone du service de**  garantie Lenovo

#### **Liste des numéros de téléphone du service de garantie Lenovo**

Vous trouverez la liste des numéros de téléphone du service de garantie sur le site Web [www.lenovo.com/support/phone.](www.lenovo.com/support/phone) Pour connaître les nouveaux numéros de téléphone des services de garantie d'un pays ou d'une région, prenez contact avec Lenovo ou avec votre revendeur.

## **Entretien de votre ordinateur**

Vous venez d'acquérir un ordinateur puissant, fiable et doté de nombreuses fonctions. Prenez-en soin et utilisez-le de manière sensée. Pour tirer le meilleur parti de toutes les fonctionnalités de votre ordinateur, suivez ces conseils importants.

- **Ne travaillez pas n'importe où et n'importe comment**
	- Ne mangez pas ou ne fumez pas au-dessus de votre clavier. Les chutes de particules dans votre clavier risqueraient de provoquer des dommages.
	- Conservez les emballages en plastique hors de portée des enfants afin d'éviter tout risque d'étouffement.
	- Les composants magnétiques, téléphones portables, appareils électriques ou enceintes doivent être tenus à l'écart de votre ordinateur (respectez une distance d'environ 13 cm).
	- Évitez d'exposer l'ordinateur à des températures extrêmes (inférieures à 5 °C ou supérieures à 35 °C).
	- Certains appareils électriques, tels que ventilateurs ou purificateurs d'air, peuvent générer des ions négatifs. Si votre ordinateur se trouve à proximité d'un tel appareil et est exposé à de l'air chargé d'ions négatifs pendant une période prolongée, il risque de se charger en électricité statique. Cette électricité risque de se décharger dans vos mains au contact du clavier ou d'un autre composant, ou de circuler dans les ports

des périphériques d'entrée/sortie connectés à votre ordinateur. Bien qu'une décharge électrostatique de ce type n'ait rien à voir avec une décharge émise par votre corps ou vos vêtements, elle peut également provoquer un disfonctionnement.

Votre ordinateur a été conçu pour minimiser les effets de charge électrostatique. Toutefois, une charge électrostatique dépassant un certain seuil peut augmenter le risque de décharge. Par conséquent, si vous utilisez votre ordinateur à proximité d'un appareil électrique pouvant générer des ions négatifs, respectez les consignes suivantes :

- Évitez d'exposer directement votre ordinateur aux grilles de ventilation d'un appareil pouvant générer des ions négatifs.
- Placez votre ordinateur et les périphériques aussi loin que possible de cet appareil.
- Branchez votre ordinateur à une prise de terre afin d'éviter tout danger en cas de décharge électrostatique.

#### **Remarques concernant l'électricité statique**

Lorsque vous manipulez des options ou des CRU, ou que vous réalisez des interventions à l'intérieur de l'ordinateur, prenez les précautions suivantes afin d'éviter les dommages liés à l'électricité statique :

- Limitez vos mouvements, car ceux-ci provoquent une accumulation d'électricité statique.

- Manipulez toujours les composants avec précaution. Manipulez les cartes, modules mémoire et autres cartes à circuits imprimés en les tenant par les bords. Ne touchez jamais directement des circuits.
- Empêchez toute autre personne de toucher les composants.
- Lorsque vous installez une option ou une CRU sensible à l'électricité statique, mettez l'emballage antistatique du composant en contact avec le couvercle d'un logement d'extension en métal ou toute autre surface métallique non peinte de l'ordinateur pendant au moins deux secondes. Cette action permet de dissiper l'électricité statique présente dans l'emballage et votre corps.
- Dans la mesure du possible, retirez le composant de son emballage antistatique au dernier moment et installez-le sans le déposer. Sinon, déposez-le sur son emballage antistatique, sur une surface plane et lisse.
- Ne mettez pas le composant en contact avec le boîtier de l'ordinateur ou toute autre surface métallique.

### **Manipulez votre ordinateur avec soin**

- Évitez de placer des objets (même du papier) entre l'écran et le clavier, ou sous le clavier.
- Veillez à ne pas heurter l'ordinateur, l'écran ou les périphériques externes, à ne pas les rayer ou les soumettre à des chocs ou à des vibrations. Veillez en outre à ne placer aucun objet lourd dessus.
- Evitez de tourner l'écran au-delà de 130°.

#### **Transportez votre ordinateur correctement**

- Avant de déplacer votre ordinateur, assurez-vous de retirer tous les supports se trouvant dans les unités, de mettre hors tension les périphériques connectés, et de débrancher les cordons et les câbles.
- Assurez-vous que votre ordinateur est en mode veille ou veille prolongée, ou qu'il est hors tension avant de le déplacer, afin d'éviter d'endommager le disque dur et de prévenir toute perte de données.
- Pour déplacer l'ordinateur lorsque l'écran est ouvert, saisissez-le par le dessous. Ne soulevez surtout pas votre ordinateur par l'écran.
- Utilisez une sacoche ou une housse de transport appropriée afin de protéger votre ordinateur lors du transport. Il est fortement déconseillé de placer l'ordinateur dans une valise ou un sac de voyage très rempli.

### **Utilisation à l'extérieur**

- Sauvegardez les données importantes avant de placer l'ordinateur à l'extérieur.
- Assurez-vous que la batterie est entièrement chargée.
- Éteignez l'ordinateur et fermez l'écran LCD.
- Si vous laissez l'ordinateur dans votre voiture, placez-le sur la banquette arrière de manière à ne pas l'exposer au soleil.
- Transportez l'adaptateur secteur et le cordon d'alimentation avec l'ordinateur.

- Manipulez correctement les supports de stockage et les **lecteurs**
	- Si votre ordinateur est muni d'un lecteur de disque optique, ne touchez pas la surface des disques ou la lentille du plateau.
	- Lorsque vous insérez un CD ou un DVD, ne refermez le lecteur qu'après avoir entendu le déclic indiquant que le disque est enclenché sur l'axe central.
	- Lorsque vous installez votre disque dur, suivez les instructions fournies avec votre matériel et n'appuyez sur l'unité que là où cela est nécessaire.

## **Sécurité des données**

- Ne supprimez pas des fichiers inconnus et ne modifiez pas le nom de fichiers ou répertoires que vous n'avez pas créés, car vos logiciels risqueraient de ne plus fonctionner.
- Notez que l'accès à des ressources réseau peut exposer votre ordinateur à des virus informatiques, des pirates, des logiciels espions et d'autres activités malveillantes risquant d'endommager votre système, vos logiciels ou vos données.
- Il vous incombe de prendre les mesures de protection adéquates en déployant des pare-feu, des logiciels antivirus et des logiciels de protection contre les logiciels espions, et de tenir ces logiciels à jour.

#### **Définissez des mots de passe**

• Veillez à bien mémoriser vos mots de passe. Si vous oubliez le mot de passe superviseur ou le mot de passe d'accès au disque dur, Lenovo ne sera pas en mesure de les réinitialiser et il est probable que vous deviez remplacer la carte mère ou l'unité de disque dur.

#### ■ Autres conseils importants

- Ne jetez pas la batterie avec des déchets ménagers. Pour sa mise au rebut, respectez la réglementation en vigueur ou les consignes de sécurité imposées par votre société.
- Il est possible que votre ordinateur soit muni de deux ports : un port Ethernet et un port modem. Le cas échéant, veillez à connecter votre câble de communication au port approprié afin de ne pas endommager ce dernier.
- Enregistrez vos produits Lenovo auprès de Lenovo (à l'adresse suivante : [http://consumersupport.lenovo.com\)](http://consumersupport.lenovo.com). Cela permettra aux autorités compétentes de retrouver et d'identifier plus facilement votre ordinateur en cas de perte ou de vol. L'enregistrement de votre ordinateur permet en outre à Lenovo de vous communiquer toutes les informations techniques et mises à niveau concernant votre matériel.
- La réparation de l'ordinateur doit être exclusivement confiée à un technicien agréé Lenovo.
- Ne modifiez et ne fixez pas les loquets de l'écran pour maintenir celui-ci ouvert ou fermé.

- Veillez à ne pas retourner l'ordinateur lorsque l'adaptateur secteur est connecté, afin de ne pas endommager la prise de ce dernier.
- Mettez votre ordinateur hors tension lorsque vous connectez ou déconnectez un périphérique, ou assurez-vous que ce dernier est remplaçable à chaud.
- Avant d'installer l'un des périphériques suivants, touchez une table en métal ou tout autre objet métallique mis à la terre. Cela permet de réduire le niveau d'électricité statique présente dans votre corps. L'électricité statique risque en effet d'endommager le périphérique.
	- Carte mémoire, telle que carte SD, carte Memory Stick, carte MMC et carte Memory Stick Pro.
	- Module de mémoire
- Avant de transférer des données depuis ou dans une carte mémoire flash, telle qu'une carte SD, veillez à désactiver le mode veille ou veille prolongée de votre ordinateur. Dans le cas contraire, vous risquez d'endommager vos données.

## Accessibilité et confort

#### **Ergonomie**

Dans un bureau virtuel, votre environnement de travail change constamment. Pour vous aider à mieux travailler et à tirer le meilleur parti de votre ordinateur, il convient de rappeler quelques règles de base. L'éclairage et le siège que vous utilisez, par exemple, peuvent jouer un rôle important dans l'amélioration de vos performances et de votre confort.

**Remarque :** L'exemple suivant présente un utilisateur en environnement de travail conventionnel. Même si vous ne vous trouvez pas dans cette situation, la plupart de ces conseils peuvent vous être utiles. Prenez de bonnes habitudes, vous ne pourrez qu'en bénéficier.

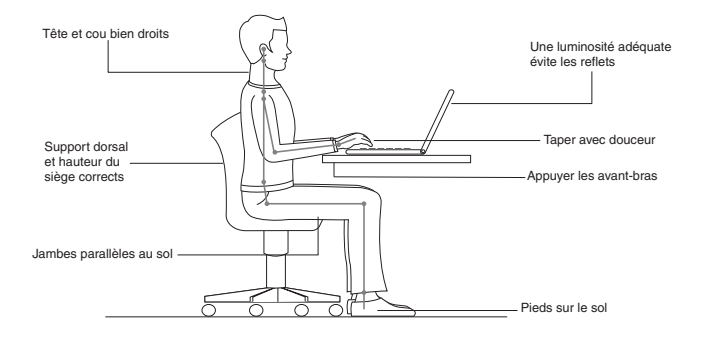

## **En voyage ?**

Il peut s'avérer difficile d'observer les règles d'ergonomie lorsque vous utilisez l'ordinateur en dehors de votre bureau. Quel que soit l'environnement, essayez, dans la mesure du possible, de tenir compte de nos conseils. Une assise correcte et un éclairage approprié, par exemple, vous aideront à conserver les niveaux de confort et de performances souhaitables.

## **Fatigue oculaire ?**

L'écran de votre ordinateur est conçu dans le respect des normes les plus strictes et pour vous fournir des images vives et claires, un affichage de grande taille, lumineux, facile à regarder et ne provoquant pas de fatigue oculaire. Bien entendu, toute activité visuelle intense et soutenue peut provoquer une fatigue. Si vous avez des questions concernant la fatigue oculaire et l'inconfort visuel, demandez conseil à un spécialiste.

## **Maintenance**

La maintenance de votre ordinateur est importante. Vous devez en prendre soin de manière à éviter les incidents les plus courants. Vous trouverez ciaprès quelques conseils vous permettant de faire fonctionner l'ordinateur correctement longtemps.

- **Conseils généraux pour la maintenance** 
	-

1 Vérifiez régulièrement la capacité de votre disque dur. Si l'unité de disque dur est saturée, Windows® sera plus lent et risque de générer des erreurs.

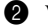

2 Videz régulièrement la corbeille.

- 
- 3 Utilisez régulièrement le défragmenteur de disque Microsoft sur votre disque dur pour réduire la durée des recherches de données et le temps de lecture.
- Pour libérer de l'espace sur le disque dur, désinstallez les logiciels que vous n'utilisez pas.
- Nettoyez votre boîte de réception, ainsi que les dossiers Éléments envoyés et Éléments supprimés de votre application de courrier électronique.
- Effectuez une sauvegarde de vos données au moins une fois par semaine. Si des données critiques sont présentes, il est judicieux d'effectuer une sauvegarde quotidienne. Lenovo propose diverses

options de sauvegarde pour votre ordinateur. Des graveurs de CD-RW ou CD-RW/DVD sont disponibles pour la plupart des machines.

• Utilisez le programme de restauration du système ou planifiez son exécution pour prendre régulièrement un instantané du système.

**Remarque :** Prenez toujours un instantané de votre système avant d'installer de nouveaux pilotes, de mettre à jour les logiciels ou d'installer de nouveaux logiciels.

- Si besoin est, mettez à jour les pilotes de périphérique et le BIOS.
- Établissez un profil de votre machine en vous connectant à l'adresse [http://consumersupport.lenovo.com](http://consumersupport.lenovo.com/fr), de manière à vous tenir informé des nouveaux pilotes ou de leur révision.
- Prenez soin de toujours installer les dernières mises à jour des pilotes de périphérique sur votre matériel non Lenovo. Lisez les notes d'informations des pilotes de périphérique avant la mise à jour pour toute question de compatibilité et pour visualiser les problèmes connus.
- Il est souhaitable de créer un journal dans lequel vous pouvez inscrire les changements majeurs effectués au niveau du matériel ou des logiciels, les mises à jour de pilotes, ainsi que les problèmes mineurs rencontrés et leur solution.
- Si vous avez besoin d'effectuer une opération de récupération sur votre ordinateur à l'aide de Onekey Rescue System, [voir « Chapitre 4. OneKey](#page-56-0)  [Rescue System », page 43.](#page-56-0)

• En cas de besoin, vous trouverez les coordonnées du centre d'assistance de votre pays à l'adresse suivante :

[http://consumersupport.lenovo.com.](http://consumersupport.lenovo.com/fr) Lorsque vous appelez le centre d'assistance, notez le modèle de la machine et le numéro de série, et ayez l'ordinateur à portée de main. En outre, si l'ordinateur produit des codes d'erreur, avoir l'écran d'erreur sous les yeux ou noter le message qui s'affiche pourra être utile.

**Nettoyage du boîtier de votre ordinateur**

Nettoyez de temps en temps votre ordinateur, en procédant comme suit :

- 1 Préparez une solution de détergent ménager neutre (ne contenant aucun agent abrasif ou produit chimique puissant, acide ou alcalin). Mélangez 5 volumes d'eau pour 1 volume de détergent.
- 
- 2 Versez une petite quantité de cette solution sur une éponge.

3 Essorez l'éponge pour éliminer l'excédent de liquide.

- 4 Nettoyez le boîtier avec l'éponge par mouvements circulaires en prenant soin que le liquide ne goutte pas.
- 5 Essuyez la surface afin de retirer l'excédent de détergent.
- 6 Rincez l'éponge à l'eau claire.
- 7 Essuyez le boîtier avec l'éponge propre.
- 8 Essuyez à nouveau la surface avec un chiffon sec, doux et non pelucheux.

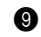

9 Laissez sécher la surface, puis retirez toutes les fibres laissées par le chiffon.

**Remarque :** Eteignez votre ordinateur, puis débranchez le cordon d'alimentation avant de le nettoyer.

## **Nettoyage du clavier**

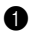

1 Imbibez légèrement un chiffon doux et propre d'alcool isopropylique dénaturé.

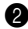

2 Nettoyez la surface de chaque touche avec le chiffon. Nettoyez les touches une par une ; si vous nettoyez plusieurs touches à la fois, le chiffon risque de se coincer entre deux touches et de les endommager. Assurez-vous que le liquide ne goutte pas sur les touches ou ne pénètre pas entre les touches.

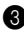

**3** Laissez sécher.

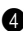

4 Pour retirer la saleté ou la poussière incrustée entre ou sous les touches, utilisez un sèche-cheveux (air froid) ou un soufflet pour appareil photo muni d'une brosse.

**Remarque :** Evitez de pulvériser un produit nettoyant directement sur l'écran ou le clavier.

### **Nettoyage de l'écran**

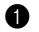

**1** Essuyez délicatement l'écran avec un chiffon sec, doux et non pelucheux. Il est possible qu'en refermant votre écran, le clavier ait laissé dessus une tache semblable à une éraflure.

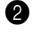

2 Essuyez délicatement la tache avec un chiffon doux et sec.

3 Si la tache persiste, humidifiez un chiffon non pelucheux avec de l'eau ou un mélange d'eau pure et d'alcool isopropylique, à proportions égales.

4 Essorez bien le chiffon pour éliminer l'excédent de liquide.

5 Essuyez à nouveau l'écran en prenant soin de ne pas verser de liquide dessus.

6 Veillez à bien sécher l'écran avant de le refermer.

# **Annexe C. Garantie limitée de Lenovo**

#### L505-0010-01 04/2008

La Garantie Lenovo s'applique uniquement aux produits matériels de la marque Lenovo que vous avez achetés pour votre propre usage et non pour la revente.

La présente garantie Lenovo est disponible en d'autres langues à l'adresse www.lenovo.com/warranty.

## **Etendue de cette garantie**

Lenovo garantit que chaque produit matériel que vous achetez est exempt de défaut matériel ou de fabrication, en utilisation normale, pendant la période de garantie. La période de garantie du produit débute à la date de l'achat spécifiée sur le reçu ou sur la facture, sauf mention différente écrite de Lenovo. La période de garantie et le type de service de garantie s'appliquant à votre produit sont définis ci-dessous, dans la section intitulée **« Garantie »**.

**CETTE GARANTIE EST VOTRE SEULE GARANTIE. ELLE REMPLACE TOUTES LES AUTRES GARANTIES OU CONDITIONS, EXPLICITES OU IMPLICITES, Y COMPRIS, ET DE FAÇON NON LIMITATIVE, TOUTE GARANTIE OU CONDITION IMPLICITE D'APTITUDE A L'EXECUTION D'UN TRAVAIL DONNE. CERTAINS ETATS OU LEGISLATIONS N'AUTORISENT PAS L'EXCLUSION DES GARANTIES EXPLICITES OU IMPLICITES, AUQUEL CAS, L'EXCLUSION CI-DESSUS NE VOUS SERA PAS APPLICABLE. LA PORTEE DE CES GARANTIES SERA ALORS CELLE REQUISE PAR LA LOI ET LEUR DUREE SERA LIMITEE A LA PERIODE DE GARANTIE. PASSE CETTE** 

### **PERIODE, AUCUNE GARANTIE NE S'APPLIQUERA. CERTAINS ETATS OU LEGISLATIONS N'AUTORISENT PAS LES LIMITATIONS DE DUREE DES GARANTIES IMPLICITES, AUQUEL CAS, LA LIMITATION DE DUREE CI-DESSUS NE VOUS SERA PAS APPLICABLE.**

### **Procédure d'obtention du service prévu par la garantie**

Si pendant la période de garantie le produit ne fonctionne pas tel que le prévoit la garantie, vous pouvez obtenir le service de garantie prévu en contactant Lenovo ou un prestataire de services agréé. Chacun de ces intervenants est appelé « Prestataire de Services ». Une liste de Prestataires de Services et de leurs numéros de téléphone est disponible à l'adresse www.lenovo.com/support/phone.

Le service de garantie peut ne pas être disponible sur tous les sites et peut différer d'un site à un autre. Des frais peuvent être appliqués hors d'une zone de service normale d'un Prestataire de Services. Contactez un Prestataire de Services local pour obtenir des informations spécifiques à votre site.

#### **Annexe C. Garantie limitée de Lenovo**

 **Ce que votre prestataire de services fera pour résoudre les incidents**

Lors d'une demande d'assistance, vous devez suivre les procédures d'identification et de résolution d'incident spécifiées.

Votre Prestataire de Services va tenter de diagnostiquer et de résoudre votre problème au téléphone, par courrier électronique ou via une assistance à distance. Votre Prestataire de Services peut vous demander de télécharger et d'installer des mises à jour logicielles spécifiques.

Certains incidents peuvent être résolus à l'aide d'une pièce de remplacement que vous installez vous-même, appelée unité remplaçable par l'utilisateur ou « CRU ». Si tel est votre cas, votre Prestataire de Services vous envoie la CRU afin que vous l'installiez.

Si votre problème ne peut pas être résolu par téléphone ou à distance, à l'aide de l'application de mise à jour de logiciels ou de l'installation d'une CRU par vous-même, votre Prestataire de Services organisera une intervention conforme au type de service de garantie indiqué pour le produit, à la section intitulée **« Informations relatives à la garantie »**.

Si votre Prestataire de Services détermine qu'il n'est pas en mesure de réparer le produit, il le remplacera par un produit dont les fonctionnalités seront au moins équivalentes.

Si votre Prestataire de Services détermine qu'il ne peut ni réparer ni remplacer le produit, votre seul recours sera de renvoyer le produit au site d'achat ou à Lenovo pour un remboursement équivalent au prix d'achat.

### **Remplacement d'un produit ou d'une pièce**

Lorsque le service de garantie implique le remplacement d'un produit ou d'une pièce, le produit ou la pièce remplacé devient la propriété de Lenovo et le produit ou la pièce de remplacement devient votre propriété. Seuls les produits ou les pièces Lenovo non modifiés peuvent être remplacés. Le produit ou la pièce de remplacement peut ne pas être neuf, mais il sera en bon état de marche et ses fonctions seront au moins équivalentes à celles du produit ou de la pièce d'origine. Le produit ou la pièce de remplacement sera garanti en tenant compte de la période de garantie restante pour le produit d'origine.

Avant que votre Prestataire de Services ne remplace un produit ou une pièce, vous vous engagez à :

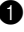

1 retirer tous les dispositifs et toutes les pièces, options, modifications et adjonctions, qui ne sont pas couverts par la garantie ;

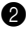

2 vérifier que le produit ou la pièce n'est soumis à aucune disposition ou restriction légale qui en empêche le remplacement ; et

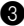

3 obtenir du propriétaire une autorisation permettant à votre Prestataire de Services d'intervenir sur un produit ou une pièce dont vous n'êtes pas propriétaire.

#### **Nos autres obligations**

Le cas échéant, avant l'intervention, vous vous engagez à :

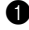

1 suivre les procédures de demande de service indiquées par votre Prestataire de Services ;

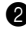

2 sauvegarder ou sécuriser tous les logiciels et toutes les données contenus dans le produit ;

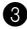

3 indiquer à votre Prestataire de Services toutes les clés ou tous les mots de passe système et lui fournir un accès suffisant, libre et sécurisé à vos installations, afin de lui permettre d'effectuer le service ; et

4 assurer que toutes les informations sur des individus identifiés ou identifiables (**«** Données Personnelles **»**) sont supprimées du produit ou que vous respectez les lois en vigueur concernant toutes les Données Personnelles que vous n'avez pas supprimées.

## **Utilisation des informations personnelles**

Si vous bénéficiez d'une intervention dans le cadre de la présente garantie, Lenovo enregistrera, utilisera et traitera les informations sur le service sous garantie ainsi que les informations de contact, y compris le nom, les numéros de téléphone, l'adresse postale et l'adresse électronique. Lenovo utilisera ces informations pour effectuer l'intervention dans le cadre de la présente garantie et améliorer notre relation commerciale avec vous. Nous pouvons être amenés à vous contacter pour savoir si vous êtes satisfait de notre service de garantie ou pour vous communiquer les rappels de produit ou des
questions de sécurité. A ces fins, nous pouvons être amenés à transférer vos informations dans n'importe quel pays où nous intervenons et nous pouvons fournir ces informations à des entités agissant pour notre compte. Nous pouvons également avoir à les communiquer dans le cadre d'obligations légales.

## **Limitation de la garantie**

Cette garantie ne couvre pas :

- le fonctionnement ininterrompu ou sans erreur d'un produit ;
- la perte ou la détérioration des données ;
- les logiciels, qu'ils soient fournis avec le produit ou installés ultérieurement ;
- les pannes ou les détériorations résultant d'une utilisation incorrecte, d'un accident, d'une modification, d'une exploitation dans un environnement physique ou opérationnel inadapté, de catastrophes naturelles, de surtensions ou d'une maintenance inappropriée par vousmême ;
- tout dommage occasionné par un prestataire de services non autorisé ;
- tout incident ou dommage causé par tout produit tiers, y compris les produits que Lenovo peut fournir avec ou intégrer à un produit Lenovo à votre demande ; et

• tout support technique ou tout support d'une autre nature, telle que l'assistance sous forme de questions relatives à l'utilisation, à la configuration et à l'installation du produit.

Tout retrait ou toute altération des étiquettes d'identification du produit ou des pièces entraîne l'annulation de la présente garantie.

## **Limitation de responsabilité**

Lenovo est responsable des dommages subis par votre produit ou de la perte de celui-ci uniquement lorsqu'il se trouve : 1) en la possession de votre Prestataire de Services ; ou 2) en transit, dans les cas où le Prestataire de Services est responsable du transport.

Ni Lenovo, ni votre Prestataire de Services ne peut être tenu pour responsable des informations, y compris les informations confidentielles, personnelles ou dont vous êtes propriétaire, contenues dans un produit. Vous devez supprimer et/ou sauvegarder toutes les informations de ce type du produit avant l'intervention de garantie ou l'envoi du produit au Prestataire de Services.

Des circonstances peuvent survenir où, en raison d'une défaillance du fait de Lenovo ou de toute autre responsabilité, vous pouvez avoir droit à recouvrer des dommages de Lenovo. Dans ce cas, quelle que soit la nature de l'action engagée contre Lenovo (y compris rupture, négligence, déclaration inexacte ou toute autre base contractuelle ou délictuelle), à l'exception et dans la limite de responsabilités qui ne peuvent être supprimées ou limitées par les lois en vigueur, Lenovo est responsable uniquement à hauteur du montant des dommages réels et directs subis par vous, pour un montant s'élevant au maximum au prix payé pour le produit. Cette limite ne s'applique pas aux dommages corporels (incluant le décès) ni aux dommages aux biens matériels, mobiliers ou immobiliers, pour lesquels Lenovo est légalement responsable.

Cette limitation de responsabilité s'applique également aux fournisseurs et revendeurs de Lenovo et à votre Prestataire de Services. C'est le montant maximum pour lequel Lenovo, ses fournisseurs, ses revendeurs et votre Prestataire de Services sont collectivement responsables.

**LENOVO, SES FOURNISSEURS, SES REVENDEURS ET LES PRESTATAIRES DE SERVICES NE PEUVENT EN AUCUN CAS ETRE TENUS RESPONSABLES DES DOMMAGES SUIVANTS, ET CE, MEME S'ILS ONT ETE INFORMES DE LEUR POSSIBLE SURVENANCE : 1) TOUTE RECLAMATION OU ACTION DIRIGEE CONTRE VOUS PAR UN TIERS AU TITRE DE PERTES OU DE DOMMAGES ENCOURUS (AUTRES QUE CEUX MENTIONNES DANS LE PREMIER ARTICLE CI-DESSUS) ; 2) PERTE OU DETERIORATION DE DONNEES ; 3) DOMMAGES INDIRECTS OU SPECIAUX OU PREJUDICE ECONOMIQUE INDIRECT, EN CE COMPRIS LA PERTE DE BENEFICES, DE CHIFFRE D'AFFAIRES, DE CLIENTELE OU D'ECONOMIES ESCOMPTEES. CERTAINS ETATS OU LEGISLATIONS** 

**N'AUTORISENT PAS LA LIMITATION OU L'EXCLUSION DE PREJUDICES ACCESSOIRES OU INDIRECTS, AUQUEL CAS L'EXCLUSION OU LA LIMITATION QUI PRECEDE NE VOUS SERA PAS APPLICABLE.**

## **Règlement des conflits**

Si vous avez acheté le produit dans les pays suivants : **Cambodge**, **Indonésie**, **Philippines**, **Vietnam** ou **Sri Lanka**, les conflits liés à la présente garantie feront l'objet d'un arbitrage définitif à Singapour et la présente garantie sera régie, interprétée et mise en oeuvre conformément à la législation de Singapour, nonobstant tout conflit de lois. Si vous avez acheté le produit en **Inde**, les conflits liés à la présente garantie feront l'objet d'un arbitrage définitif à Bangalore, Inde. L'arbitrage à Singapour doit être effectué selon les règles d'arbitrage du Centre d'Arbitrage International de Singapour (« Règles SIAC ») en vigueur à ce moment-là. L'arbitrage en Inde doit être effectué conformément à la législation indienne alors en vigueur. La sentence arbitrale sera définitive et liera les parties, sans possibilité d'appel. La sentence arbitrale sera sous forme écrite, et énoncera les faits et les conclusions de la loi. Toutes les procédures d'arbitrage en ce compris tous les documents présentés au cours de ces procédures doivent être en anglais. La version en langue anglaise de la présente garantie prévaut sur toute autre version traduite, dans les procédures d'arbitrage.

## **Autres droits**

**LA PRESENTE GARANTIE VOUS CONFERE DES DROITS SPECIFIQUES ET IL EST POSSIBLE QUE VOUS DETENIEZ D'AUTRES DROITS, DONT LA NATURE VARIE SELON LA LÉGISLATION QUI VOUS EST APPLICABLE. VOUS POUVEZ EGALEMENT DISPOSER D'AUTRES DROITS CONFORMEMENT A LA LOI OU DANS LE CADRE D'UN ACCORD ECRIT AVEC LENOVO. AUCUN ELEMENT DE LA PRESENTE GARANTIE N'AFFECTE LES DROITS LEGAUX, Y COMPRIS LES DROITS DES CONSOMMATEURS DANS LE CADRE DE LA LEGISLATION NATIONALE QUI REGIT LA VENTE DE BIENS DE CONSOMMATION ET QUI NE PEUT ETRE NI SUPPRIMEE NI LIMITEE PAR CONTRAT.**

## **Espace économique européen (EEE)**

Les clients de l'EEE peuvent contacter Lenovo à l'adresse suivante : EMEA Service Organisation, Lenovo (International) B.V., Floor 2, Einsteinova 21, 851 01, Bratislava, Slovakia. Le service prévu par la présente garantie pour les produits matériels Lenovo achetés dans les pays de l'EEE peut être obtenu dans tout pays de l'EEE où le produit a été annoncé et commercialisé par Lenovo.

# **Informations relatives à la garantie** -

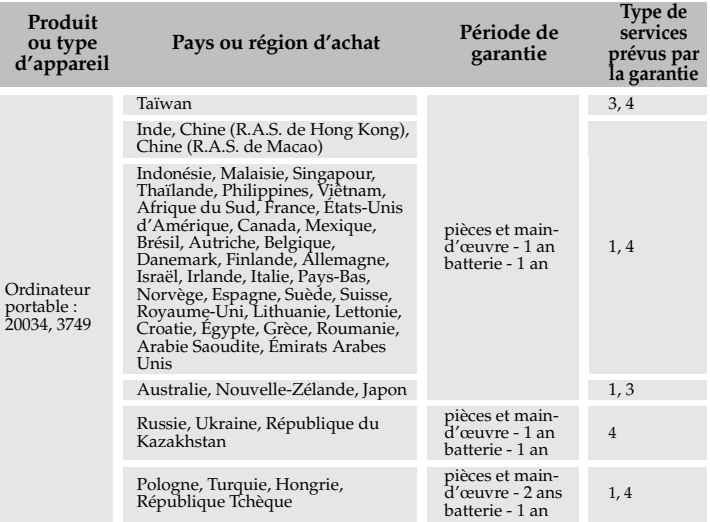

Si nécessaire, votre Prestataire de Services fournit un service de réparation ou de remplacement en fonction du type de service de garantie spécifié pour votre produit et le service disponible. La planification de l'intervention sera fonction de l'heure de votre appel, de la disponibilité des pièces et d'autres facteurs.

## **Types de services prévus par la garantie**

## **1** Service d'unité remplaçable par l'utilisateur (« CRU »)

Votre Prestataire de Services vous envoie les CRU afin que vous les installiez. Les informations sur les CRU et les instructions de remplacement sont fournies avec le produit et sont disponibles auprès de Lenovo à tout moment sur simple demande. Les CRU faciles à installer sont appelées CRU en libre service, alors que les CRU optionnelles nécessitent quelques compétences techniques et un outillage approprié. L'installation des CRU en libre service est sous votre responsabilité. Vous pouvez demander qu'un Prestataire de Services installe des CRU optionnelles, dans le cadre de l'un des autres types de service de garantie prévus pour votre produit. Une offre de services optionnelle peut être souscrite auprès de Lenovo pour que Lenovo ou un Prestataire de Services installe des CRU en libre service. Vous pourrez trouver une liste de CRU ainsi que leur désignation dans la publication envoyée avec votre produit ou à l'adresse www.lenovo.com/CRUs. Les instructions de retour d'une CRU défectueuse, le cas échéant, seront fournies avec les éléments livrés avec la CRU de remplacement. Lorsque le retour de l'unité défectueuse est requis : 1) des instructions de retour, une étiquette de renvoi prépayée et un

conteneur sont fournis avec la CRU de remplacement ; et 2) la CRU de remplacement peut vous être facturée si votre Prestataire de Services ne reçoit pas la CRU défectueuse dans un délai de trente (30) jours à compter de votre réception de l'unité de remplacement.

## **2** Intervention sur site

Votre Prestataire de Services doit réparer ou remplacer le produit sur votre site. Vous devez mettre à disposition une zone de travail appropriée permettant le démontage et le remontage du produit Lenovo. Pour certains produits nécessitant des réparations spécifiques, votre Prestataire de Services peut être amené à envoyer le produit à un centre de services désigné.

## 3 **Service de collecte ou de dépôt**

Votre produit sera réparé ou remplacé dans un centre de services désigné, le transport étant organisé par votre Prestataire de Services. Vous êtes responsable de la déconnexion du produit. Un conteneur d'expédition vous sera fourni afin que vous puissiez renvoyer le produit au centre de services désigné. Un transporteur collectera votre produit et le livrera au centre de services désigné. A la suite de la réparation ou du remplacement du produit, le centre de services organisera la livraison en retour à votre site.

## 4 **Service de livraison ou d'expédition par le client ou service postal**

Votre produit sera réparé ou remplacé dans un centre de services désigné, le transport étant organisé par vous-même. Vous êtes responsable de la livraison ou de l'envoi par la poste, comme indiqué par votre Prestataire de Services, (prépayé par vos soins sauf indication contraire), du produit correctement emballé, à un site désigné. Une fois que le produit aura été réparé ou remplacé, il sera à votre disposition pour retrait. En cas de non retrait du produit, votre Prestataire de Services peut être amené à disposer du produit de la manière qu'il estime la plus appropriée. Pour le service postal, le produit vous sera renvoyé aux frais de Lenovo, sauf indication contraire de votre Prestataire de Services.

## **6** Service de remplacement du produit

Lenovo vous enverra un produit de remplacement à votre adresse. L'installation et la vérification de son fonctionnement relèvent de votre responsabilité. Le produit remplacé devient la propriété de Lenovo et le produit de remplacement, la vôtre. Vous devez retourner à Lenovo le produit défectueux dans l'emballage utilisé pour le produit de remplacement. Les frais de port (dans les deux sens) sont pris en charge par Lenovo. Si vous n'utilisez pas l'emballage du produit de remplacement reçu pour retourner le produit, vous pourrez être tenu responsable d'éventuels dommages subis par le produit défectueux lors du transport. Le produit de remplacement peut vous être facturé si Lenovo ne reçoit pas le produit défectueux dans un délai de trente (30) jours à compter de la réception du produit de remplacement.

# **Annexe D. Unités remplaçables par l'utilisateur (CRU)**

Les unités remplaçables par l'utilisateur (CRU) sont les pièces de l'ordinateur pouvant être mises à niveau ou remplacées directement par le client. Il existe deux types de CRU : *internes* et *externes*. Les CRU externes sont faciles à installer, tandis que les CRU internes nécessitent quelques compétences techniques, et dans certains cas, l'utilisation d'outils (tournevis, par exemple). Néanmoins, le remplacement des CRU internes et externes est sans danger pour le client.

Il incombe au client de remplacer toutes les CRU externes. Les CRU internes peuvent être retirées et installées par le client ou par un technicien Lenovo si le produit est encore sous garantie.

Votre ordinateur est muni des CRU externes suivantes :

- **CRU externes (enfichables) :** elles se débranchent de l'ordinateur. Il s'agit, entre autres, de l'adaptateur secteur et du câble d'alimentation.
- **CRU externes munies de loquets :** les loquets facilitent le retrait et le remplacement de la pièce. Il s'agit, entre autres, de la batterie principale et du disque dur de l'ordinateur portable.

Votre ordinateur est muni des CRU internes suivantes :

- **CRU internes (située sous le panneau d'accès) :** ces CRU sont des pièces situées à l'intérieur de l'ordinateur et dissimulées par un panneau d'accès généralement fixé à l'aide d'une ou deux vis. Lorsque le panneau d'accès est retiré, seule la CRU spécifique est visible. Il s'agit par exemple de modules de mémoire et de disques durs.
- **CRU internes (situées à l'intérieur du produit) :** ces CRU ne sont accessibles que lorsque vous ouvrez le boîtier de l'ordinateur. Il s'agit par exemple de cartes mini-PCI Express ou d'un clavier intégré.

# **Avis - - - - - - - - - - - - - - - - - - - - - - - - - - - - - - - - - - - - - - - - - - - - - - - - - - - - - - - - - - - - - - - - - - - - - - - - - - - - - - - - - - - - - - - - - - - - - - - - - - - - - -**

Le présent document peut contenir des informations ou des références concernant certains produits, logiciels ou services Lenovo non disponibles dans certains pays. Pour connaître les produits et services disponibles dans votre pays, adressez-vous à votre représentant commercial Lenovo. Toute référence à un produit, logiciel ou service Lenovo n'implique pas que seul ce produit, logiciel ou service puisse être utilisé. Tout autre élément fonctionnellement équivalent peut être utilisé, s'il n'enfreint aucun droit de Lenovo. Toutefois, il est de la responsabilité de l'utilisateur d'évaluer et de vérifier lui-même les installations et applications réalisées avec des produits, logiciels ou services.

Lenovo peut détenir des brevets ou des demandes de brevet couvrant les produits mentionnés dans le présent document. La remise de ce document ne vous donne aucun droit de licence sur ces brevets ou demandes de brevet. Si vous désirez recevoir des informations concernant l'acquisition de licences, veuillez en faire la demande par écrit à l'adresse suivante :

*Lenovo (United States), Inc. 1009 Think Place - Building One Morrisville, NC 27560 U.S.A.* 

*Attention : Lenovo Director of Licensing*

LE PRÉSENT DOCUMENT EST LIVRÉ « EN L'ÉTAT ». LENOVO DÉCLINE TOUTE RESPONSABILITÉ, EXPLICITE OU IMPLICITE, RELATIVE AUX INFORMATIONS QUI Y SONT CONTENUES, Y

COMPRIS EN CE QUI CONCERNE LES GARANTIES DE NON CONTREFAÇON ET D'APTITUDE A L'EXÉCUTION D'UN TRAVAIL DONNÉ. Certaines juridictions n'autorisent pas l'exclusion des garanties implicites, auquel cas l'exclusion ci-dessus ne vous sera pas applicable.

Le présent document peut contenir des inexactitudes techniques ou des erreurs typographiques. Il est mis à jour périodiquement et toutes les modifications apportées sont incluses dans chaque nouvelle édition. Lenovo peut à tout moment améliorer et/ou modifier sans préavis les produits et logiciels décrits dans ce document.

Les produits décrits dans ce document ne sont pas conçus pour être utilisés dans des systèmes d'implants ou d'entretien artificiel de la vie où un dysfonctionnement pourrait entraîner des dommages corporels ou le décès de personnes. Les informations contenues dans ce document n'affectent ni ne modifient pas les garanties ou les spécifications des produits Lenovo. Rien dans ce document ne doit être considéré comme une licence ou une garantie explicite ou implicite en matière de droits de propriété intellectuelle de Lenovo ou de tiers. Toutes les informations contenues dans ce document ont été obtenues dans des environnements spécifiques et sont présentées en tant qu'illustration. Les résultats peuvent varier selon l'environnement d'exploitation utilisé.

Lenovo pourra utiliser ou diffuser, de toute manière qu'elle jugera appropriée et sans aucune obligation de sa part, tout ou partie des informations qui lui seront fournies.

Les références à des sites Internet autres que celui de Lenovo sont fournies à titre d'information uniquement et n'impliquent en aucun cas une adhésion

aux données qu'ils contiennent. Les éléments figurant sur ces sites Internet ne font pas partie des éléments du présent produit Lenovo et l'utilisation de ces sites relève de votre seule responsabilité.

Les informations sur les capacités et fonctionnalités de cet appareil que contient ce document ont été déterminées dans un environnement contrôlé. Par conséquent, les résultats peuvent varier de manière significative selon l'environnement d'exploitation utilisé. Certaines mesures évaluées sur des systèmes en cours de développement ne sont pas garanties sur tous les systèmes disponibles. En outre, elles peuvent résulter d'extrapolations. Les résultats obtenus peuvent donc varier. Il incombe aux utilisateurs de ce document de vérifier si ces données sont applicables à leur environnement d'exploitation.

Il se peut que l'interface logicielle et la configuration matérielle décrites dans la documentation fournie avec votre ordinateur ne soit pas identique à la configuration de celui-ci.

## **Avis en matière de classification d'exportation**

Le présent produit est soumis aux réglementations de l'administration des exportations (EAR) des États-Unis et porte le numéro de contrôle de classification d'exportation (ECCN) 4A994.b. Il peut être réexporté, sauf vers les pays faisant l'objet d'un embargo repris dans la liste EAR E1.

# **Informations relatives à ENERGY STAR -**

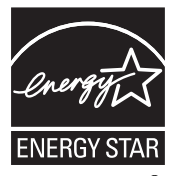

ENERGY STAR® est un programme conjoint de l'agence américaine pour la protection de l'environnement et du département américain de l'énergie qui vise à protéger l'environnement tout en faisant des économies grâce à des produits et des pratiques écoénergiques.

Lenovo<sup>®</sup> est fier de proposer à ses clients des produits portant le label de certification ENERGY STAR. S'ils portent le label ENERGY STAR, les ordinateurs Lenovo des types suivants ont été conçus de manière à être conformes aux exigences du programme ENERGY STAR 5.0 relatif aux ordinateurs.

- 20034
- 3749

En utilisant des produits certifiés ENERGY STAR et en exploitant les fonctionnalités d'économie d'énergie de votre ordinateur, vous réduisez votre consommation d'électricité. Cette réduction peut vous aider à réaliser des économies financières, favorise la protection de l'environnement et contribue à la réduction des émissions de gaz à effet de serre.

Pour plus d'informations sur ENERGY STAR, visitez le site Web suivant :

[http://www.energystar.gov.](http://www.energystar.gov)

Lenovo vous encourage à intégrer l'utilisation efficace de l'énergie à vos activités de routine. Pour vous y aider, Lenovo a préconfiguré les fonctions d'économie d'énergie suivantes sur votre ordinateur, de manière à ce qu'elles s'activent quand il est inutilisé pendant un délai précis :

Tableau 1. Fonctionnalités d'économie d'énergie ENERGY STAR, par système d'exploitation

## **Windows® 7**

Mode d'alimentation : Energy Star

- •Extinction de l'écran : après 10 minutes
- •Mise en veille de l'ordinateur : après 25 minutes
- •Paramètres avancés :
	- Arrêt des disques durs : après 20 minutes
	- Mise en veille prolongée : après 1 heure

Pour désactiver le mode veille, appuyez sur n'importe quelle touche du clavier. Pour plus d'informations sur ces paramètres, consultez l'aide de Windows et votre système d'informations de support.

# **Informations relatives aux appareils sans fil -**

## **Interopérabilité sans fil**

La carte mini-PCI Express pour réseau local sans fil est conçue pour pouvoir être utilisée avec tout autre produit de réseau local sans fil répondant aux technologies DSSS (Direct Sequence Spread Spectrum), CCK (Complementary Code Keying) et/ou OFDM (Orthogonal Frequency Division Multiplexing), et est conforme aux normes suivantes :

- Norme IEEE 802.11a/b/g/n relative aux réseaux locaux sans fil, telle que définie et approuvée par l'Institute of Electrical and Electronics Engineers.
- Certification WiFi (Wireless Fidelity), telle que définie par Wi-Fi Alliance.

La carte fille *Bluetooth* est conçue pour fonctionner avec tout autre produit *Bluetooth* respectant les spécifications *Bluetooth* 2.1 + EDR définies par le SIG *Bluetooth*. Les profils suivants sont pris en charge par la carte fille *Bluetooth* :

- Accès générique
- Reconnaissance de service
- Port série
- Réseau commuté
- Télécopie
- Accès au réseau local via le protocole de point à point (PPP)
- Réseau personnel

- Échange d'objets génériques
- Envoi d'objets génériques
- Transfert de fichiers
- Synchronisation
- Passerelle audio
- Casque d'écoute
- Imprimante
- Périphériques à interface humaine (clavier/souris)
- Image de base
- Mains-libres
- AV
- **Environnement d'utilisation et considérations relatives à la santé**

Les cartes mini-PCI Express pour réseau local sans fil et les cartes fille *Bluetooth* émettent de l'énergie électromagnétique de radiofréquence comme tout appareil radioélectrique. Cependant, le niveau d'énergie émis par celles-ci est beaucoup moins important que l'énergie électromagnétique émise par des appareils sans fil (téléphones portables, entre autres).

Les cartes mini-PCI Express pour réseau local sans fil et les cartes fille *Bluetooth* fonctionnant conformément aux normes et recommandations de sécurité relatives à la radiofréquence, Lenovo considère que les cartes

intégrées pour réseau sans fil peuvent être utilisées en toute sécurité par les consommateurs. Ces normes et recommandations reflètent le consensus de la communauté scientifique et sont le fruit de délibérations de panels et de comités de scientifiques qui étudient et interprètent en permanence les nombreux documents relatifs à la recherche.

Dans certaines situations ou certains environnements, l'utilisation des cartes mini-PCI Express pour réseau local sans fil ou des cartes fille *Bluetooth* peut être restreinte par le propriétaire du bâtiment ou les responsables du lieu. Il peut s'agir, par exemple, des situations suivantes :

- Utilisation de cartes intégrées pour réseau sans fil dans des avions ou en milieu hospitalier
- Dans tout autre environnement où le risque d'interférence avec d'autres appareils ou services est perçu ou identifié comme dangereux.

Si vous ne connaissez pas les règles relatives à l'utilisation d'appareils sans fil en vigueur dans un lieu spécifique (aéroport ou hôpital, par exemple), il est recommandé de demander une autorisation d'utilisation de cartes mini- PCI Express pour réseau local sans fil ou de cartes fille *Bluetooth* avant de mettre l'ordinateur sous tension.

**Informations de sécurité relatives au haut débit mobile**

1 Ne pas utiliser la caractéristique haut débit sur votre ordinateur dans une zone hautement inflammable (par ex station essence) ou près d'explosifs. Bien que cela soit rare, le module haut débit, comme les autres dispositifs de réseau cellulaire, peut générer une étincelle.

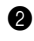

2 Évitez d'utiliser la caractéristique haut débit en extérieur lors d'un orage.

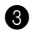

3 Utiliser des dispositifs mobiles à bord d'un avion est sévèrement interdit par de nombreuses compagnies aériennes, en particulier durant les phases de décollage et d'atterrissage. Le module haut débit incorporé sur votre ordinateur est un émetteur-récepteur radio à basse puissance. Lorsqu'il est allumé, il reçoit et transmet de façon intermittente une énergie par radiofréquence (RF) qui pourrait créer une interférence avec les opérations du système de communication ou de navigation de l'avion. Veuillez vous reporter au règlement de votre compagnie aérienne pour l'utilisation du haut débit. N'habilitez jamais le haut débit sur votre ordinateur sans un consentement explicite.

4 Respectez les restrictions lorsque vous utilisez votre ordinateur dans un hôpital. Certains équipements hospitaliers sont sophistiqués et sensibles aux interférences électromagnétiques. Ne pas habiliter la fonction haut débit près d'un équipement médical et sans avoir demandé la permission.

5 Les communications haut débit peuvent affecter le fonctionnement des pacemakers et d'autres équipements implantables. Les patients porteurs de pacemaker doivent être informés du fait que la fonction haut débit de cet ordinateur peut entraîner un dysfonctionnement du dispositif implanté. Si le patient a le moindre doute qu'il y ait une interférence, il doit immédiatement désactiver la radio sans fil sur l'ordinateur et contacter le médecin pour de plus amples informations.

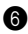

6 Le module haut débit incorporé à votre ordinateur ne prend pas en charge les communications vocales ; en conséquence, leur utilisation comme communications essentielles n'est pas possible. Vous ne devriez donc jamais vous fier à ce dispositif pour les communications essentielles.

## **Avis sur les émissions électroniques**

Les informations suivantes sont applicables au modèle Lenovo IdeaPad U550, type de machine 20034 3749.

## ■ **Déclaration de la FCC (Federal Communications Commission)**

Cet équipement a été testé et jugé conforme aux limites des appareils numériques de Classe B conformément à l'article 15 de la réglementation de la FCC. Ces limites ont été instaurées pour fournir une protection raisonnable contre les interférences nuisibles en installation domestique. Cet équipement génère, utilise et peut émettre de l'énergie de radiofréquence ; par conséquent, s'il n'est pas installé et utilisé conformément aux présentes instructions, il est possible qu'il provoque des interférences nuisibles aux communications radio. Cependant, il n'est pas garanti que des interférences ne se produiront pas dans une installation donnée. Si cet équipement provoque des interférences néfastes à la réception de la radio ou de la télévision (ce qui peut être déterminé en mettant l'équipement hors tension, puis à nouveau sous tension), nous vous encourageons à prendre l'une des mesures suivantes :

- Réorientez ou déplacez l'antenne de réception.
- Augmentez la distance entre l'équipement et le récepteur.
- Connectez l'équipement sur un circuit différent de celui sur lequel le récepteur est branché.

• Consultez le revendeur ou un technicien expérimenté pour obtenir de l'aide.

Des câbles et des connecteurs blindés et mis à la terre doivent être utilisés afin de respecter les limites fixées par la FCC en matière d'émissions. Des câbles et des connecteurs adéquats sont disponibles chez votre revendeur Lenovo. Lenovo n'est en aucun cas responsable des interférences dans la réception de la radio ou de la télévision découlant de l'utilisation de câbles ou de connecteurs non recommandés, ou des modifications apportées à cet équipement. Toute modification non autorisée peut annuler le droit d'utiliser ce produit.

Cet équipement est conforme à l'article 15 de la réglementation de la FCC. Son utilisation est sujette aux deux conditions suivantes : (1) cet équipement ne doit pas engendrer d'interférences nuisibles, et (2) cet équipement doit accepter toute interférence reçue, y compris les interférences pouvant avoir des effets non désirés sur son fonctionnement.

Partie responsable :

Lenovo (United States), Incorporated 1009 Think Place - Building One Morrisville, NC 27560

U.S.A. Téléphone : (919) 294-5900

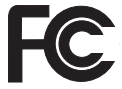

 **Avis de conformité à la réglementation d'Industrie Canada relative aux émissions d'appareils de classe B**

Cet appareil numérique de classe B est conforme à la norme ICES-003 du Canada.

**Avis de conformité à la réglementation d'Industrie Canada**

Cet appareil numérique de la classe B est conforme à la norme NMB-003 du Canada.

**German Class B Compliance Statement**

Deutschsprachiger EU Hinweis:

#### **Hinweis für Geräte der Klasse B EU-Richtlinie zur Elektromagnetischen Verträglichkeit**

Dieses Produkt entspricht den Schutzanforderungen der EU-Richtlinie 2004/108/EG (früher 89/336/EWG) zur Angleichung der Rechtsvorschriften über die elektromagnetische Verträglichkeit in den EU-Mitgliedsstaaten und hält die Grenzwerte der EN 55022 Klasse B ein.

Um dieses sicherzustellen, sind die Geräte wie in den Handbüchern beschrieben zu installieren und zu betreiben. Des Weiteren dürfen auch nur von der Lenovo empfohlene Kabel angeschlossen werden. Lenovo übernimmt keine Verantwortung für die Einhaltung der

Schutzanforderungen, wenn das Produkt ohne Zustimmung der Lenovo verändert bzw. wenn Erweiterungskomponenten von Fremdherstellern ohne Empfehlung der Lenovo gesteckt/eingebaut werden.

#### **Deutschland:**

## **Einhaltung des Gesetzes über die elektromagnetische Verträglichkeit von Betriebsmittein**

Dieses Produkt entspricht dem "Gesetz über die elektromagnetische Verträglichkeit von Betriebsmitteln" EMVG (früher "Gesetz über die elektromagnetische Verträglichkeit von Geräten"). Dies ist die Umsetzung der EU-Richtlinie 2004/108/EG (früher 89/336/EWG) in der Bundesrepublik Deutschland.

**Zulassungsbescheinigung laut dem Deutschen Gesetz über die elektromagnetische Verträglichkeit von Betriebsmitteln, EMVG vom 20. Juli 2007 (früher Gesetz über die elektromagnetische Verträglichkeit von Geräten), bzw. der EMV EG Richtlinie 2004/108/EC (früher 89/336/ EWG), für Geräte der Klasse B.** 

Dieses Gerät ist berechtigt, in Übereinstimmung mit dem Deutschen EMVG das EG-Konformitätszeichen - CE - zu führen. Verantwortlich für die Konformitätserklärung nach Paragraf 5 des EMVG ist die Lenovo (Deutschland) GmbH, Gropiusplatz 10, D-70563 Stuttgart.

Informationen in Hinsicht EMVG Paragraf 4 Abs. (1) 4:

**Das Gerät erfüllt die Schutzanforderungen nach EN 55024 und EN 55022 Klasse B.**

■ Déclaration de conformité concernant la compatibilité des **appareils de classe B (Union européenne)**

**Directive de l'Union européenne concernant la compatibilité électromagnétique des appareils électriques et électroniques**

Ce produit est conforme aux normes de protection citées dans la Directive 2004/108/CE du parlement européen relative au rapprochement des législations des États membres concernant la compatibilité électromagnétique. Lenovo décline toute responsabilité en cas de nonrespect des normes de protection résultant d'une modification non approuvée du produit, notamment de l'installation de cartes d'autres fabricants.

Ce produit a été testé et déclaré conforme aux limites imposées pour les équipements de classe B conformément à la norme européenne EN 55022. Les limites de classe B sont conçues pour fournir une protection raisonnable contre les interférences nuisibles avec les périphériques de communication dans une installation résidentielle.

Les câbles et les connecteurs doivent être blindés et mis à la terre afin de réduire les risques d'interférences avec les communications radio et TV, et avec d'autres équipements électriques ou électroniques. Vous pouvez vous procurer ces câbles et ces connecteurs auprès des revendeurs Lenovo. Lenovo décline toute responsabilité en cas d'interférences provoquées par l'utilisation de câbles et de connecteurs non recommandés.

**Informations sur les produits Lenovo**

台灣 Lenovo 產品服務資訊如下:

荷蘭商聯想股份有限公司台灣分公司

台北市信義區信義路五段七號十九樓之一

服務電話: 0800-000-700

 **Déclaration de conformité VCCI concernant les appareils de classe B (Japon)**

この装置は、情報処理装置等電波障害自主規制協議会(VCCI)の基準に基 づくクラスB情報技術装置です。この装置は、家庭環境で使用することを目的と していますが、この装置がラジオやテレビジョン受信機に近接して使用されると、 受信障害を引き起こすことがあります。

取扱説明書に従って、正しい取り扱いをして下さい。

■ **Déclaration de conformité concernant les émissions rayonnées et conduites (Japon)**

Une déclaration de conformité à la norme IEC 61000-3-2 est requise pour tous les produits connectés au secteur et appelés par un courant inférieur à 20 A par phase.

日本の定格電流が 20A/相 以下の機器に対する高調波電流規制 高調波電流規格 JIS C 61000-3-2 適合品

## **Classe B Corée**

이 기기는 가정용으로 전자파적합등록을 한 기기로서 주거 지역 에서는 물론 모든 지역에서 사용할 수 있 습니다.

# **Declarations relatives aux DEEE et au recyclage --**

**Déclaration générale concernant le recyclage**

Lenovo encourage les propriétaires de matériel informatique à recycler leur matériel dès lors que celui-ci n'est plus utilisé. Lenovo propose une gamme de programmes et services concernant le recyclage du matériel informatique. Des informations relatives aux offres de recyclage sont disponibles sur le site Internet de Lenovo, à l'adresse <http://www.lenovo.com/lenovo/environment/recycling/>

# **Déclarations relatives aux DEEE dans l'Union**  européene

Le marquage DEEE s'applique uniquement aux pays de l'Union Européenne (UE) et à la Norvège. Les appareils sont labellisés conformément à la Directive européenne 2002/96/CE en matière des Déchets d'Équipements Électriques et Électroniques (DEEE). Cette directive, applicable à l'ensemble de l'Union Européenne, concerne la collecte et le recyclage des appareils usagés. Cette marque est apposée sur différents produits pour indiquer que ces derniers ne doivent pas être jetés, mais récupérés en fin de vie, conformément à cette directive. Les utilisateurs d'équipements électriques et électroniques portant la marque DEEE, conformément à l'Annexe IV de la Directive DEEE, ne doivent pas mettre au rebut ces équipements comme des déchets municipaux non triés, mais doivent utiliser la structure de collecte mise à leur disposition pour le retour, le recyclage et la récupération des déchets d'équipements électriques et électroniques, ainsi que pour réduire tout effet potentiel des équipements électriques et électroniques sur l'environnement et la santé en raison de la présence de substances dangereuses. Pour plus d'informations sur les équipements portant la marque DEEE, consultez le site suivant :

<http://www.lenovo.com/lenovo/environment/recycling/>

# **Dealarations relatives au recyclage pour le Japon**

**Collecte et recyclage d'un ordinateur ou d'un écran Lenovo usagé**

Si vous devez mettre au rebut un ordinateur ou un écran Lenovo appartenant à la société qui vous emploie, vous devez vous conformer à la Loi pour la promotion de l'utilisation efficace des ressources. Les ordinateurs et les écrans sont catégorisés comme des déchets industriels et doivent être mis au rebut par une société d'élimination des déchets industriels certifiée par un organisme public local. Conformément à la Loi pour la promotion de l'utilisation efficace des ressources, Lenovo Japan assure, par le biais de ses services de collecte et de recyclage des PC, la collecte, la réutilisation et le recyclage des ordinateurs et écrans usagés. Pour plus de détails, visitez le site Internet de Lenovo à l'adresse suivante : <www.ibm.com/jp/pc/service/recycle/pcrecycle>

<http://www.ibm.com/jp/pc/service/recycle/pcrecycle>

Conformément à la Loi relative à la promotion de l'utilisation efficace des ressources, la collecte et le recyclage par le fabricant des ordinateurs et écrans familiaux a commencé le 1er octobre 2003. Ce service est assuré gratuitement pour les ordinateurs domestiques vendus après le 1er octobre 2003. Pour plus de détails, visitez le site Internet de Lenovo à l'adresse suivante :

<www.ibm.com/jp/pc/service/recycle/personal> <http://www.ibm.com/jp/pc/service/recycle/personal>

## **Mise au rebut de composants d'ordinateur Lenovo**

Certains produits informatiques Lenovo vendus au Japon peuvent intégrer des composants contenant des métaux lourds ou d'autres substances dangereuses pour l'environnement. Pour mettre au rebut des composants usagés de manière adéquate, tels qu'une carte de circuit imprimé ou une unité, suivez les méthodes de collecte et de recyclage d'un ordinateur ou d'un écran usagé décrites ci-dessus.

## ■ Mise au rebut des batteries usagées des ordinateurs portables **Lenovo**

Votre ordinateur portable Lenovo est muni d'une batterie au lithium ion ou au nickel métal hydrure. Si vous devez mettre au rebut la batterie d'un ordinateur Lenovo appartenant à la société qui vous emploie, prenez contact avec le responsable commercial, marketing ou du service clientèle de Lenovo et suivez ses instructions. Vous pouvez également vous référer aux instructions sur les sites suivants :

<www.ibm.com/jp/pc/environment/recycle/battery>

<http://www.ibm.com/jp/pc/environment/recycle/battery>

Si vous utilisez un ordinateur portable Lenovo chez vous et que vous devez mettre au rebut une batterie, vous devez vous conformer à la réglementation locale en vigueur. Vous pouvez aussi vous reporter aux instructions sur les sites suivants :

<www.ibm.com/jp/pc/environment/recycle/battery> <http://www.ibm.com/jp/pc/environment/recycle/battery>

# **Avis aux utilisateurs des États-Unis**

Informations relatives au perchlorate (pour la Californie) :

Les appareils munis de batteries au lithium contenant du bioxyde de manganèse peuvent contenir du perchlorate.

Les équipements contenant du perchlorate doivent être manipulés avec un soin particulier.

Consultez le site <http://www.dtsc.ca.gov/hazardouswaste/perchlorate> pour plus d'informations.

# **Avis relatif à la suppression des données de votre disque dur - - - - - - - - - - - - - - - - - - - - - - - - - - - - - - - - - - - - - - - - - - - - - - - - - - - - - - - - - - - - - - - - - - - - - - - - - - - - - - - - - - - - - - - - -**

Avec l'avènement de l'informatique dans tous les aspects de la vie quotidienne, les ordinateurs traitent de plus en plus d'informations. Les données de votre ordinateur, dont certaines revêtent un caractère confidentiel, sont stockées sur un dispositif de stockage appelé le disque dur. Avant de mettre au rebut, de vendre ou de céder votre ordinateur, vous devez supprimer ces données.

La cession de votre ordinateur à une tierce personne sans supprimer les programmes chargés, tels que systèmes d'exploitation et logiciels d'application, peut même enfreindre les contrats de licence. Il est conseillé de vérifier les modalités de ces contrats.

La suppression des données du disque dur est assez difficile. Voici quelques méthodes qui semblent supprimer les données :

- Placer les données dans la corbeille, puis choisir la commande Vider la Corbeille.
- Utiliser la commande Supprimer.
- Formater votre disque dur à l'aide du logiciel d'initialisation.
- Utiliser le programme de restauration pré-installé pour rétablir la configuration d'usine du disque dur.

Cependant, ces opérations ne font que modifier l'allocation de fichier des données ; elles ne suppriment pas les données proprement dites. En d'autres termes, le processus d'extraction des données est désactivé sous un système d'exploitation tel que Windows. Les données sont toujours là, bien qu'elles semblent perdues. Ainsi, il est parfois possible de lire les données en utilisant un logiciel spécial de récupération des données. Il existe donc un risque que des personnes mal intentionnées lisent et utilisent à mauvais escient les données confidentielles des disques durs à des fins imprévisibles.

Afin d'empêcher toute divulgation de vos données, il est extrêmement important que vous supprimiez l'intégralité des données de votre disque dur avant de mettre au rebut, de vendre ou de céder votre ordinateur. Vous pouvez détruire ces données par un moyen physique, en écrasant le disque dur avec un marteau, ou par un moyen magnétique, en utilisant un aimant puissant, afin de rendre les données illisibles. Toutefois, nous vous recommandons d'utiliser des logiciels ou des services (payants) spécialement conçus à cet effet.

# **Annexe F. Caractéristiques et Spécifications**

## **Nom du modèle : IdeaPad U550 Type machine 20034/3749**

**Remarque :** Les spécifications suivantes peuvent contenir des inexactitudes techniques ou des erreurs typographiques. Lenovo se réserve le droit d'améliorer et/ou de modifier ces spécifications à tout moment sans préavis.

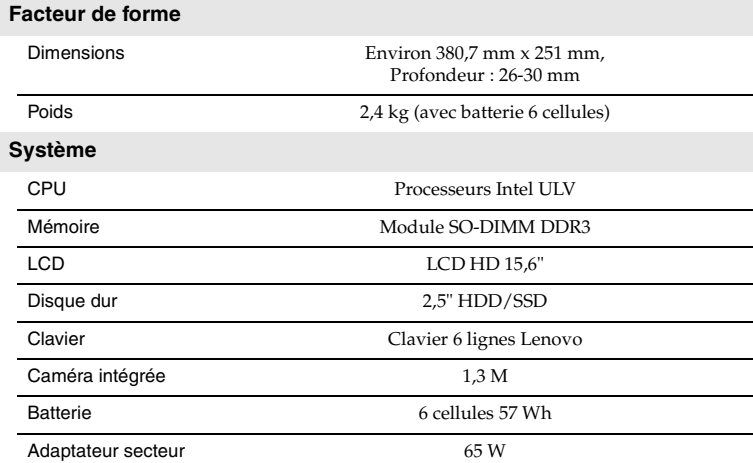

# **Annexe F. Caractéristiques et Spécifications**

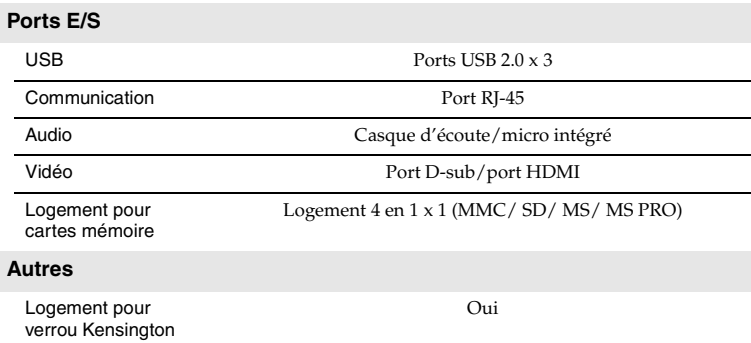
#### $\bullet$  **Marques**

<span id="page-144-0"></span>Les marques qui suivent sont des marques de commerce ou des marques déposées de Lenovo en France et/ou dans d'autres pays.

Lenovo

IdeaPad

VeriFace

OneKey

Microsoft, Windows et Windows Vista sont des marques de commerce ou des marques déposées de Microsoft Corporation aux États-Unis et/ou dans d'autres pays.

AMD est une marque de commerce ou une marque déposée de Advanced Micro Devices, Inc. aux États-Unis et/ou dans d'autres pays.

Intel est une marque de commerce ou une marque déposée de Intel Corporation aux États-Unis et/ou dans d'autres pays.

D'autres noms de sociétés de produits ou de services peuvent être des marques de commerce ou des marques de service détenues par des tierces parties.

## **Index**

## **A**

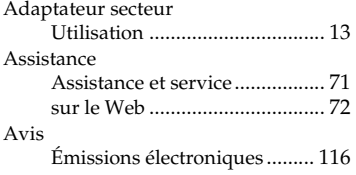

## **B**

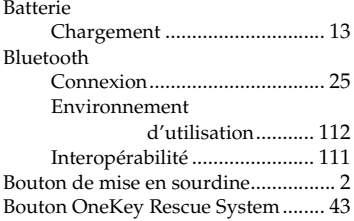

## **C**

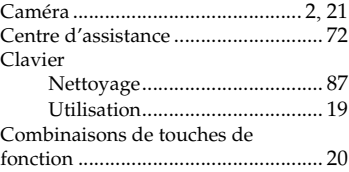

#### **D**

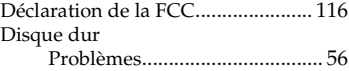

## **E**

Entretien de votre ordinateur ........... [76](#page-89-0)

#### **Index**

### **F**

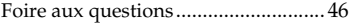

## **G**

Garantie limitée de Lenovo ............... [90](#page-103-0)

# **I**

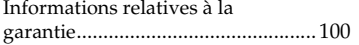

#### **L**

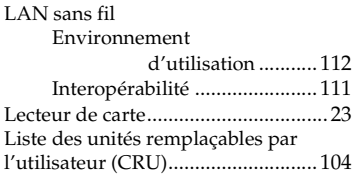

### **M**

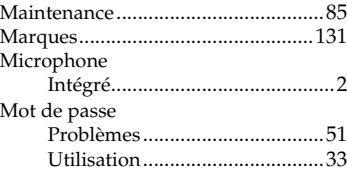

## **N**

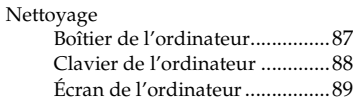

#### **Index**

### **P**

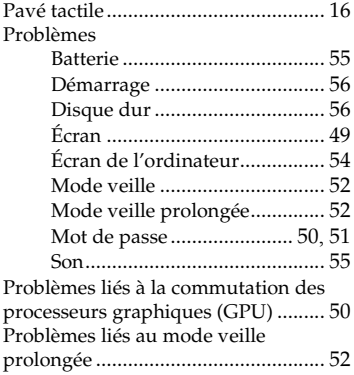

## **R**

Résolution des problèmes ................. [49](#page-62-1)

## **S**

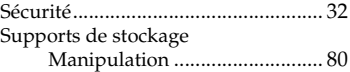

#### **V**

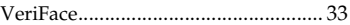

**W**

#### Web

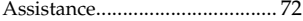

## New World. New Thinking.<sup>™</sup> www.lenovo.com

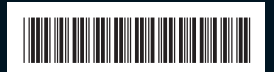

P/N : 147002569 Imprimé en Chine

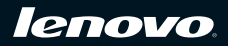